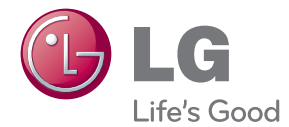

# UPUTSTVO ZA RUKOVANJE 3D Blu-ray™/ DVD kućni bioskop

Pre nego što pustite vaš set u rad, dobro pročitajte ovo uputstvo i sačuvajte ga za ubuduće.

BH4030S (BH4030S, S43S2-S, S43S1-W) BH4430P (BH4430P, S43T1-S, S43S2-S, S63T1-C, S43S1-W) BH4530T (BH4530T, S43T1-S, S63T1-C, S43S1-W)

# <span id="page-1-0"></span>**Informacije o bezbednosti**

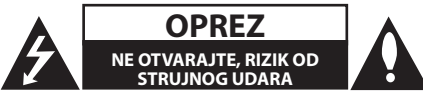

**OPREZ:** DA BISTE SMANJILI RIZIK OD STRUJNOG UDARA, NEMOJTE DA UKLANJATE POKLOPAC (ILI ZADNJU STRANU) OVOG UREĐAJA. UNUTRA NEMA DELOVA KOJE SAM KORISNIK MOŽE DA POPRAVLJA. ZA POPRAVKE SE OBRATITE KVALIFIKOVANOM OSOBLJU SERVISA.

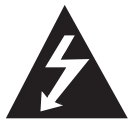

Simbol munje unutar jednakostraničnog trougla upozorava korisnika na prisustvo opasnog neizolovanog napona unutar proizvoda koji može biti

dovoljan pokazatelj za određeni rizik od strujnog udara.

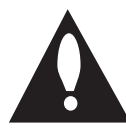

Uzvičnik unutar jednakostraničnog trougla upozorava korisnika na važne instrukcije o radu i održavanju (servisu) koje se mogu naći u uputstvu koje prati uređaj.

**UPOZORENJE:** DA BISTE SPREČILI POJAVU POŽARA ILI STRUJNI UDAR, NE IZLAŽITE OVAJ UREĐAJ KIŠI ILI VLAGI.

**UPOZORENJE:** Nemojte da postavljate ovaj uređaj u zatvorene prostore kao što je na primer orman ili nešto slično.

**OPREZ:** Nemojte da blokirate otvore za ventilaciju. Instalirajte prema uputstvima datim od strane proizvođača.

Slotovi i otvori na kućištu postoje zbog ventilacije da bi se omogućio pouzdani rad uređaja i da bi se zaštitio od pregrevanja. Otvori ne treba nikada da se blokiraju postavljanjem uređaja na krevet, kauč, tepih ili ostale slične površine. Uređaj ne treba da se stavlja u ormane ili ugradne police sve dok se ne obezbedi pravilna ventilacija ili dok se ne ispune svi zahtevi prema instrukcijama proizvođača.

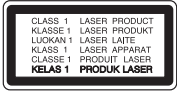

**OPREZ:** KLASA 1M VIDLJIVO I NEVIDLJIVO LASERSKO ZRAČENJE KADA JE OTVORENO. NEMOJTE GLEDATI DIREKTNO OPTIČKIM INSTRUMENTIMA. Korišćenje upravljača, regulatora ili postupaka sa performansama drugačijim od onih koje su ovde opisane mogu dovesti do opasnog izlaganja radijaciji.

#### **UPOZORENJE koje se odnosi na električni kabl**

Za većinu uređaja se preporučuje da se povežu prema električnom kolu koje im je namenjeno;

Tj. jedna utičnica treba da napaja samo taj uređaj i da nema dodatnih priključaka ili kola koja se granaju. Da biste bili sigurni u vezi ovoga, proverite na strani sa specifikacijama u ovom uputstvu za rukovanje. Ne preopterećujte zidne utičnice. Preopterećene, rasklimane ili oštećene utičnice, produžni nastavci, iskrzani električni kablovi, oštećene ili naprsle izolacije i slična oštećenja su opasni. Bilo koje od ovih stanja može dovesti do električnog udara ili požara. Zato povremeno proverite kabl vašeg uređaja, i ako njegov izgled ukazuje na oštećenje ili popuštanje u smislu kvaliteta, isključite ga, i nemojte koristiti uređaj, a kabli neka vam zameni ovlašćeni serviser. Zaštitite električni kabl od fizičkog ili mehaničkog lošeg postupanja sa njim, kao što su: uvrtanje, uvijanje, priklještenje, zatvaranje vrata preko njega ili gaženja po njemu. Obratite posebnu pažnju na priključke, utičnice na zidu i mesto gde kabl izlazi iz uređaja. Da biste isključili uređaj sa napajanja, izvucite utikač iz utičnice. Kada instalirate uređaj, obezbedite da je priključak lako dostupan.

Ovaj uređaj je opremljen portabl baterijom ili akumulatorom.

**Bezbedan način za odlaganje baterije ili vađenje baterije iz opreme:** Izvadite staru bateriju ili celi sklop baterije, i obratno postupajte kada postavljate bateriju. Da biste sprečili zagađenje okoline i eventualnu opasnost po zdravlje ljudi i životinja, odložite stare baterije u odgovarajući kontejner na određenim prihvatnim lokacijama. Nemojte da bacate baterije zajedno sa ostalim otpadom. Preporučuje se da koristite lokalne baterije i akumulatore koji nisu štetni. Baterije ne treba da se izlažu visokim temperaturama, kao što su na primer sunce, vatra ili slično.

**OPREZ:** Aparat ne treba da je izložen vodi (kapanju ili prskanju), a ne treba ni da se na njega stavljaju predmeti koji sadrže tečnosti kao što su napr. vaze.

#### **Odlaganje starog uređaja**

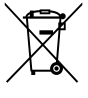

- 1. Simbol precrtane korpe za otpatke na proizvodu znači da se na njega odnosi Direktiva Evropske Unije 2002/96/EC.
- 2. Sve električne i elektronske uređaje treba odložiti odvojeno od opšteg gradskog otpada, i to preko namenskih tačaka za prikupljanje, ustanovljenih od strane vlade ili lokalne uprave.
- 3. Pravilno odlaganje starog uređaja pomoći će u sprečavanju potencijalnog negativnog uticaja na životnu sredinu i zdravlje ljudi.
- 4. Dodatne informacije o odlaganju starog uređaja zatražite od gradske uprave, komunalnog preduzeća ili prodavnice u kojoj ste kupili proizvod.

#### **Odlaganje baterija/akumulatora**

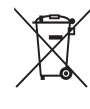

1. Ako je baterija/akumulator označen simbolom precrtane korpe za otpatke, znači da se na bateriju/akumulator odnosi Direktiva Evropske Unije 2006/66/EC.

- 2. Simbol može biti kombinovan sa hemijskim simbolima za živu (Hg), kadmijum (Cd) ili olovo (Pb) ako baterija sadrži više od 0,0005% žive, 0,002% kadmijuma ili 0,004% olova.
- 3. Sve baterije/akumulatore treba odložiti odvojeno od opšteg gradskog otpada, i to preko namenskih tačaka za prikupljanje, ustanovljenih od strane vlade ili lokalne uprave.
- 4. Ispravnim odlaganjem starih baterija/ akumulatora sprečavate potencijalne negativne efekte na okolinu, zdravlje životinia i liudi.
- 5. Dodatne informacije o odlaganju starih baterija/akumulatora zatražite od gradske uprave, komunalnog preduzeća ili prodavnice u kojoj ste kupili proizvod.

 $\epsilon$ 

LG ovim deklariše da je ovaj proizvod (tj. da su ovi proizvodi) u skladu sa osnovnim zahtevima i ostalim važnim odredbama direktiva: Directive 2004/108/ EC, 2006/95/EC, 2009/125/EC i 2011/65/EU.

#### **Ako imate primedbe na ovaj proizvod, molimo Vas da kontaktirate našu kancelariju:**

LG Electronics Inc. EU Representative, Krijgsman 1, 1186 DM Amstelveen, The Netherlands

• Imajte u vidu da ovo NIJE kontakt telefon korisničke službe. Informacije o korisničkom servisu potražite na garantnom listu ili se obratite prodavcu od kog ste kupili ovaj proizvod.

#### **Napomene o autorskim pravima**

- Pošto je AACS (Advanced Access Content System) odobren kao system za zaštitu sistema za Blu-ray format diska, slično korišćenju CSS (Content Scramble System) za DVD format, postoje neka ograničenja za reprodukciju, analogni izlazni signal itd. za sadržaje zaštićene AACS-om. Rad i ograničenja u radu ovog uređaja mogu da se razlikuju zavisno od trenutka kupovine jer ta ograničenja mogu biti usvojena i/ili promenjena od strane AACS nakon proizvodnje ovog proizvoda.
- Pored toga, oznake BD-ROM i BD+se takođe koriste kao sistemi za zaštitu Blu-ray formata diska, što podrazumeva neka ograničenja reprodukcije za sadržaj zaštićen znacima BD-ROM i/ili BD+. Da biste dobili dodatne informacije o AACS, BD-ROM Mark, BD+ ili ovom proizvodu, molimo vas da kontaktirate korisnički servis centar kompanije LG.
- Mnogi BD-ROM/DVD diskovi su kodirani sa zaštitom od kopiranja. Zbog toga, vaš plejer treba da povežete direktno na TV, ne na video rekorder. Ako povežete na video rekorder onda ćete sa diska koji ima zaštitu od kopiranja dobiti izobličenu sliku.
- Ovaj proizvod sadrži tehnologiju zaštite autorskih prava koja je zaštićena američkim patentnim zakonima i drugim pravima zaštite intelektualne svojine. Korišćenje ove tehnologije zaštite autorskih prava mora odobriti kompanija Rovi i odnosi se na kućnu upotrebu i slično ograničeno prikazivanje osim ukoliko je drugačije odobrila kompanija Rovi. Zabranjen je inverzni inženjering ili rasklapanje.
- Pod američkim zakonima autorskog prava i zakonima autorskog prava drugih zemalja, neovlašćeno snimanje, korišćenje, prikaz, distribucija ili ponovno emitovanje TV programa, video kaseta, BD-ROM diskova, DVD diskova, CD diskova i drugog materijala može biti predmet građanske i/ili krivične odgovornosti.

#### **Važna napomena u vezi TV sistema u boji**

Sistem u boji ovog plejera se razlikuje zavisno od diska koji se pušta.

Na primer, kada je na plejeru pušten disk snimljen u NTSC kolor sistemu, slika na izlazu je takođe NTSC signal.

Samo multi sistem TV u boji može da prima sve signale sa izlaza plejera.

- Ako imate PAL TV sistem u boji, onda ćete prilikom puštanja diska snimljenog u NTSC sistemu videti samo izobličene slike.
- Multi sistem TV u boji menja sistem boja automatski prema ulaznim signalima. U slučaju da se kolor sistem ne menja automatski, isključite ga i videćete normalnu sliku na ekranu.
- Čak i kada se sistem snimljen u NTSC kolor sistemu lepo prikazuje na vašem TV-u, može se desiti da se ovo ne snimi korektno na vašem rekorderu.

- y Gledanje 3D sadržaja na duže vreme može dovesti do vrtoglavice i zamora.
- Ne preporučuje se da 3D filmove gledaju nejake osobe, deca i trudnice.
- Čvrsto se preporučuje da ako imate glavobolju, zamor ili vrtoglavicu prilikom gledanja trodimenzionalne slike, da  $\langle \cdot | \cdot \rangle$  **Oprez**<br>
Gledanje 3D sadržaja na duže vreme i<br>
dovesti do vrtoglavice i zamora.<br>
Ne preporučuje se da 3D filmove glee<br>
nejake osobe, deca i trudnice.<br>
Čvrsto se preporučuje da ako imate<br>
glavobolju, zamor ili

# **Sadržaj**

#### **[Prvi koraci](#page-1-0)**

- [Informacije o bezbednosti](#page-1-0)
- [Uvod](#page-7-0)
- [Diskovi koji se mogu reprodukovati i](#page-7-0)  [simboli korišteni u ovom uputstvu](#page-7-0)
- 9 [O simbolu "](#page-8-0) $Q$ "
- [Regionalni kodovi](#page-8-0)
- [Izbor sistema](#page-8-0)
- [Daljinski upravljač](#page-9-0)
- [Prednji panel](#page-10-0)
- [Zadnji panel](#page-10-0)

#### **[Povezivanje](#page-11-0)**

- [Postavljanje sistema](#page-11-0)
- [Priključivanje zvučnika](#page-12-0)
- [Priključivanje zvučnika na plejer](#page-12-0)
- [Povezivanje na TV aparat](#page-13-0)
- [Šta je SIMPLINK?](#page-14-0)
- [Postavka rezolucije](#page-15-0)
- 17 Prikliučivanje antene
- [Veze sa spoljašnjim uređajem](#page-16-0)
- [Priključak AUX](#page-16-0)
- [Priključak PORT. IN](#page-17-0)
- 18 Prikliučak OPTICAL IN
- [Povezivanje na vašu kućnu mrežu](#page-18-0)
- [Žičana mreža](#page-18-0)
- [Setup žičane mreže](#page-19-0)

#### **[Podešavanje sistema](#page-21-0)**

- [Početno podešavanje](#page-21-0)
- [Postavke](#page-22-0)
- [Podešavanje postavki](#page-22-0)
- [Meni \[MREŽA\]](#page-23-0)
- [Meni \[DISPLEJ\]](#page-24-0)
- [Meni \[JEZIK\]](#page-25-0)
- [Meni \[Zvuk\]](#page-26-0)
- [Meni \[ZAKLJUČATI\]](#page-27-0)
- [Meni \[OSTALI\]](#page-28-0)
- [Zvučni efekti](#page-30-0)

#### **[Rukovanje](#page-31-0)**

- [Prikaz početnog ekrana](#page-31-0)
- [Korišćenje \[Početna\] menija](#page-31-0)
- [Korišćenje pametnog deljenja](#page-31-0)
- [Reprodukovanje povezanih uređaja](#page-32-0)
- [Reprodukcija diska](#page-32-0)
- [Reprodukcija Blu-ray 3D diskova](#page-32-0)
- [Reprodukovanje datoteke na disku/](#page-33-0) [USB uređaju](#page-33-0)
- [Reprodukovanje datoteke na](#page-34-0)  [mrežnom serveru](#page-34-0)
- [Povezivanje sa računarskim serverom](#page-35-0)  [kućne mreže](#page-35-0)
- [Instalacija Nero MediaHome 4](#page-35-0)  **[Essentials](#page-35-0)**
- [Deljenje datoteka i fascikli](#page-35-0)
- [Nero MediaHome 4 Essentials](#page-36-0)
- [Sistemski zahtevi](#page-36-0)
- [Osnovna reprodukcija](#page-37-0)
- [Osnovne operacije za video i audio](#page-37-0)  [sadržaj](#page-37-0)
- [Osnovne operacije za foto sadržaj](#page-37-0)
- [Upotreba menija diska](#page-37-0)
- [Obnova reprodukcije](#page-38-0)
- [Poslednje upamćena scena](#page-38-0)
- [Prikaz na ekranu](#page-39-0)
- [Za kontrolu reprodukovanja video](#page-39-0)  [zapisa](#page-39-0)
- [Za kontrolu pregleda fotografija](#page-40-0)
- [Napredna reprodukcija](#page-41-0)
- [Ponavljanje reprodukcije](#page-41-0)
- [Ponovno reprodukovanje određenog](#page-41-0)  [dela](#page-41-0)
- [Reprodukovanje od odabranog](#page-41-0)  [vremena](#page-41-0)
- [Biranje jezika titlova](#page-42-0)
- [Slušanje različitog audio zapisa](#page-42-0)
- 43 Posmatranie iz drugog ugla
- [Menjanje odnosa širine/visine TV](#page-42-0)  [ekrana](#page-42-0)
- [Menjanje kodne stranice titla](#page-43-0)
- [Menjanje USB režima](#page-43-0)
- [Prikaz informacija o sadržaju](#page-43-0)
- [Menjanje prikaza liste sadržaja](#page-44-0)
- [Biranje datoteke sa titlom](#page-44-0)
- [Slušanje muzike tokom projekcije](#page-45-0)

**Sadržaj** 7

[slajdova](#page-45-0)

- [Postavka \[3D\] opcije](#page-45-0)
- [Napredne funkcije](#page-46-0)
- [Uživanje u BD-Live™](#page-46-0)
- [LG AV Remote](#page-46-0)
- [Režim za privatan zvuk](#page-46-0)
- [Snimanje sa audio diskova](#page-47-0)
- [Snimanje sa FM radia ili AUX/](#page-47-0)  [PORTABLE izvora](#page-47-0)
- [Radio operacije](#page-48-0)
- [Slušanje radija](#page-48-0)
- 49 Memorisanie radio stanica
- [Brisanje memorisane stanice](#page-48-0)
- [Brisanje svih sačuvanih stanica](#page-48-0)
- [Poboljšanje lošeg FM prijema](#page-48-0)
- [Pogledajte informacije o radio stanici](#page-48-0)
- [Korišćenje funkcije Premium](#page-49-0)
- 50 Korišćenie "LG Smart World"-a
- [Prijavljivanje](#page-50-0)
- [Pretraživanje sadržaja na internetu](#page-50-0)
- [Korišćenje menija "My Apps"](#page-51-0)

#### **[Rešavanje problema](#page-52-0)**

- [Rešavanje problema](#page-52-0)
- [Opšte](#page-52-0)
- [Mreža](#page-53-0)
- $55 Slike$  $55 Slike$
- [Zvuk](#page-54-0)
- [Podrška kupcima](#page-54-0)
- [Obaveštenje o softveru otvorenog](#page-54-0)  [izvornog koda](#page-54-0)

#### **[Dodatak](#page-55-0)**

- [Upravljanje televizorom pomoću](#page-55-0)  [daljinskog upravljača](#page-55-0)
- [Podešavanje daljinskog upravljača da](#page-55-0)  [upravlja vašim televizorom](#page-55-0)
- [Update mrežnog softvera](#page-56-0)
	- Neki sadržaj ovog uputstva se može razlikovati od vašeg plejera u zavisnosti od softvera plejera ili vašeg servisnog provajdera.
- [Notifikacija za update mrež](#page-56-0)
- [Update softvera](#page-56-0)
- [Dodatne informacije](#page-58-0)
- [Zahtevi fajlova](#page-58-0)
- [AVCHD \(Advanced Video Codec High](#page-59-0)  [Definition\)](#page-59-0)
- [DLNA](#page-60-0)
- [Određeni zahtevi sistema](#page-60-0)
- [Napomene u vezi kompatibilnosti](#page-60-0)
- [Specifikacije audio izlaza](#page-61-0)
- [Lista kodova regiona](#page-62-0)
- [Lista kodova jezika](#page-63-0)
- [Trgovačke marke i licence](#page-64-0)
- [Specifikacije](#page-66-0)
- [Održavanje](#page-70-0)
- [Rukovanje uređajem](#page-70-0)
- [Napomene u vezi diskova](#page-70-0)
- [Važne informacije koje se odnose na](#page-71-0)  [mrežne usluge](#page-71-0)

# <span id="page-7-0"></span>**Uvod**

# **Diskovi koji se mogu reprodukovati i simboli korišteni u ovom uputstvu**

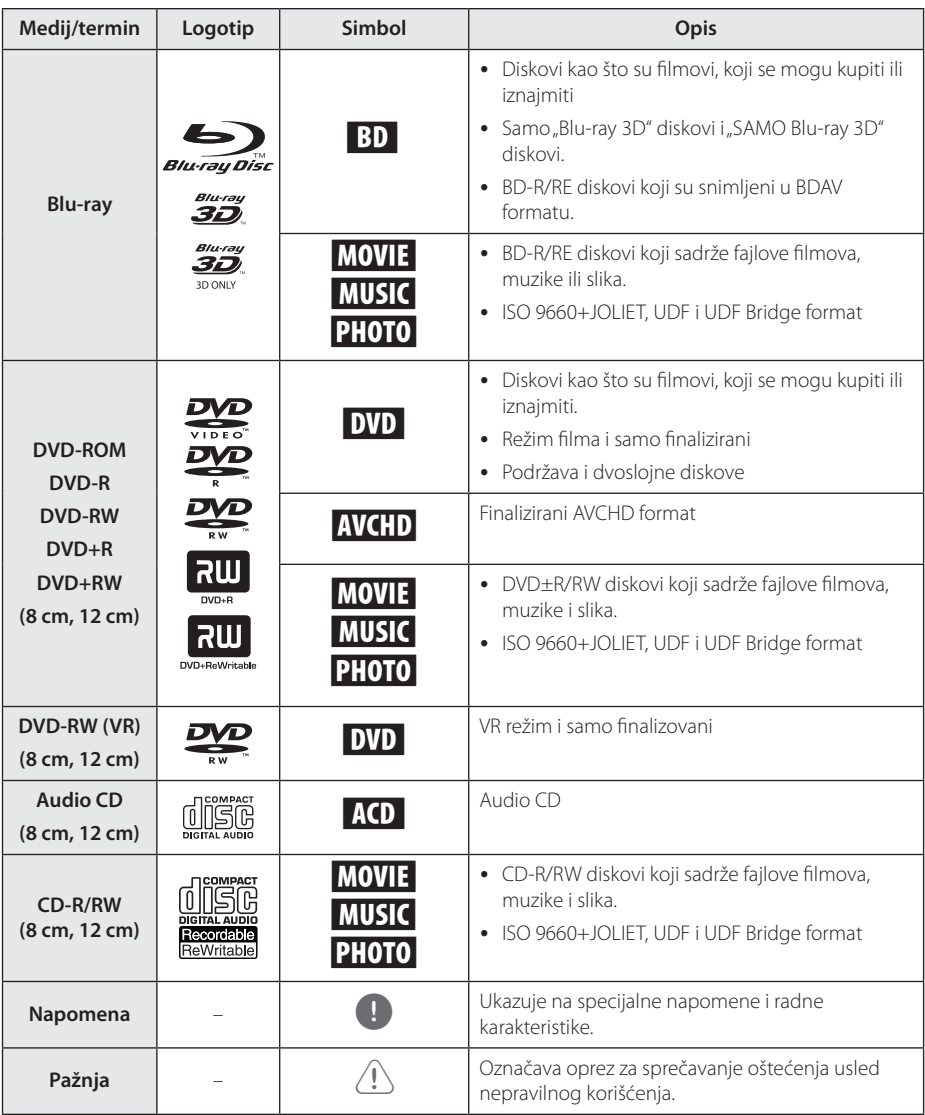

- <span id="page-8-0"></span> $\overline{y}$   $\overline{z}$  Zavisno od opreme za snimanje ili samih diskova CD-R/RW (ili DVD±R/±RW), neki CD-R/RW diskovi (ili DVD±R/±RW) ne mogu da se koriste na ovom uređaju.
- Zavisno od softvera za snimanie i finalizacije, neki diskovi (CD-R/RW, DVD±R/RW ili BD-R/ RE) ne mogu da rade na ovom uređaju.
- y Može se desiti da BD-R/RE, DVD±R/RW i CD-R/RW diskovi snimljeni na kompjuteru, DVD ili CD rekorderu, ne mogu raditi ako je disk oštećen ili prljav, ili ako ima prljavštine ili kondenzacije na sočivima rekordera.
- Ako disk snimate na kompjuteru, čak i ako je disk snimljen u kompatibilnom formatu, postoje slučajevi u kojima oni ne mogu raditi zbog postavki aplikativnog softvera koji se koristi za snimanje diska. (Proverite sa izdavačem softvera za detaljnije informacije o tome.)
- Ovaj plejer zahteva diskove i snimke koji odgovaraju određenim tehničkim standardima da bi se postigao optimalni kvalitet reprodukcije.
- Prethodno snimani DVD diskovi su automatski postavljeni da zadovolje ove standarde. Ima mnogo različitih vrsta formata diskova na koje može da se snima (uključujući i CD-R diskove koji sadrže MP3 ili WMA fajlove) i oni zahtevaju određene uslove (vidi gore) da bi se obezbedila kompatibilnost u radu.
- y Korisnici treba da uzmu u obzir da se zahteva dozvola da bi se preuzimali MP3/ WMA fajlovi i muzika sa interneta. Naša kompanija nema prava da daje takve dozvole. Dozvola treba uvek da se traži od vlasnika tih autorskih prava.
- Morate da postavite opciju formata diska na [Mastered] da biste napravili da diskovi budu kompatibilni sa LG plejerima prilikom formatiranja diskova koji se mogu presnimavati. Ako postavite na Live System, ne možete koristiti LG plejer. (Mastered/Live File System : Sistem formatiranja diska za Windows Vista)

# Napomena **C** simbolu " $Q$ "

Tokom rada se na TV-u može pojaviti simbol " $Q$ " koji ukazuje na to da neka funkcija koja je objašnjena u ovom uputstvu nije dostupna za taj konkretni medijum.

### **Regionalni kodovi**

Kod ovog uređaja regionalni kod je odštampan sa donje strane. Na ovom uređaju se mogu puštati samo BD-ROM ili DVD diskovi sa oznakom istom kao sa zadnje strane ili sa oznakom "ALL".

### **Izbor sistema**

Uklonite disk koji se nalazi u uređaju, otvorite ležište diska pomoću dugmadi ▲ (OPEN/CLOSE), zatim pritisnite i duže od pet sekundi držite pritisnutim dugme II (PAUSE) za odabir sistema. (PAL, NTSC,  $AI$  JT $()$ 

# <span id="page-9-0"></span>**Daljinski upravljač**

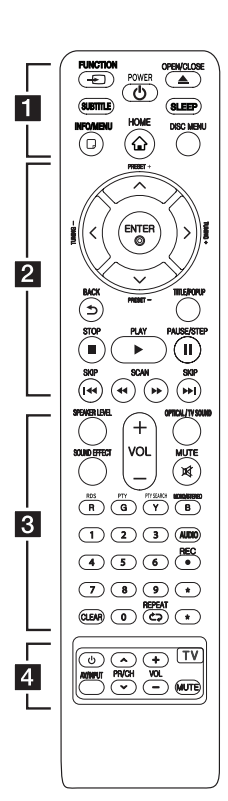

#### **Postavljanje baterije**

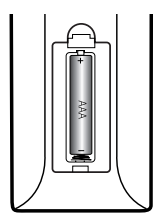

Skinite poklopac baterije na poleđini daljinskog upravljača i umetnite jednu bateriju (veličine AAA) vodeći računa o položaju oznaka  $\Theta$  i  $\Theta$ .

#### • • • • • • a•

FUNCTION **FUNCTION:** Menja režim unosa. **SUBTITLE:** izaberite jezik titla.

(b) (POWER): Uključuje i isključuje plejer (ON/OFF).

**≜ (OPEN/CLOSE):** Izbacite i umetnite disk.

**SLEEP:** Postavlja vremenski period nakon koga će se jedinica isključiti.

**INFO/MENU (**m**):** Prikaz ili izlazak iz displeja na ekranu (On-Screen Display).

**HOME ( ):** Prikaz ili izlaz iz menija [Home Menu].

**DISC MENU:** Pristupa meniju na disku.

. . . . . . **2** . . . . .

**Strelice:** Izbor neke od opcija iz menija.

**PRESET +/-:** Bira program radija.

**TUNING +/-:** Uključuje željenu radio stanicu.

**ENTER (**b**):** Potvrda izbora menija.

**BACK (**1**):** Izlazi iz menija ili se vraća na prethodni ekran.

**TITLE/POPUP:** Prikazuje DVD meni naslova ili pop-up iskačući meni BD-ROM ako postoje.

Z **(STOP):** Zaustavlja reprodukciju.

d **(PLAY):** Započinje reprodukciju.

**II (PAUSE/STEP): Pauzira** reprodukciju.

**I<4 / I (SKIP):** Prelazi na sledeće ili prethodno poglavlje / traku / fajl.

**<4/>
CSCAN):** Vrši pretragu unazad ili unapred.

# • • • • • • **c**• • • • • •

**SPEAKER LEVEL:** Postavlja nivo jačine zvuka zvučnika po želji.

**SOUND EFFECT:** Bira režim zvučnih efekata.

**VOL +/-:** Podešava jačinu zvuka zvučnika.

**OPTICAL/ TV SOUND:** Menja režim unosa direktno u optički.

**MUTE:** Potpuno utišava zvuk jedinice.

#### **Dugmad u boji (R, G, Y, B):**

- Koristite da upravljate BD-ROM menijima. Oni su takođe korišćeni kao šortkatovi (prečice) za posebne menije.

- Dugme B: Bira mono/ stereo u FM režimu.

**RDS:** Sistem radio podataka.

**PTY:** Prikazuje tip programa RDS-a.

**PTY SEARCH:**  Traži tip programa.

**Numerisana dugmad 0-9:** Služi za izbor numerisane opcije sa menija.

**CLEAR:** Briše oznaku na meniju pretrage ili broj prilikom postavljanja šifre.

**REPEAT (CD):** Ponavlja željeni odeljak ili redosled.

**AUDIO:** izaberite audio jezik ili kanal.

X **(REC):** Snima sa Audio CD-a, FM radia ili AUX izvora na USB.

? **:** Ovo dugme nije u funkciji.

• • • • • • 4 • • • • •

**Dugmad za kontrolu TV-a:** Vidite o tome na strani 56.

# <span id="page-10-0"></span>**Prednji panel**

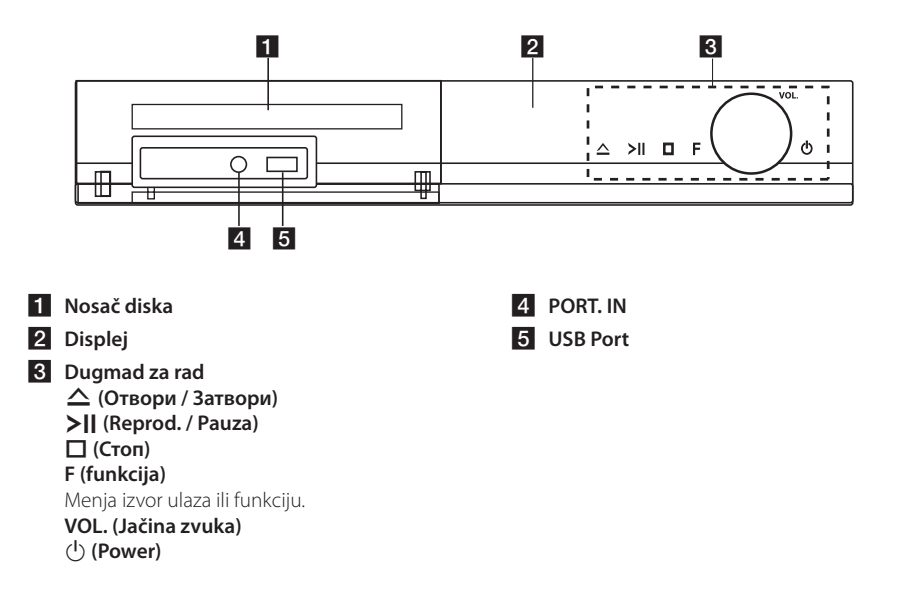

# **Zadnji panel**

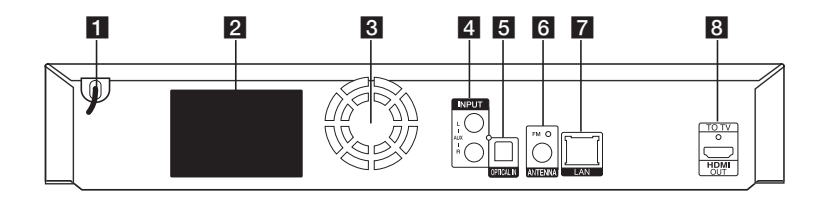

- **Kabli za naizmeničnu struju**
- b **Priključci za zvučnike**
- **R** Ventilator
- **d** AUX (L/R) INPUT
- **6** OPTICAL IN
- f **Priključak antene**

**Z** LAN port **R** HDMI OUT TO TV

# <span id="page-11-0"></span>**Postavljanje sistema** E A

Sledeća ilustracija prikazuje jedan primer postavljanja sistema. Obratite pažnju na činjenicu A da se ilustracije u ovom uputstvu razlikuju od D stvarne jedinice u cilju boljeg objašnjenja. Za najbolji mogući prostorni zvuk svi zvučnici osim sabvufera treba da se nalaze na istom rastojanju od pozicije slušaoca ( $\bigcirc$ ).

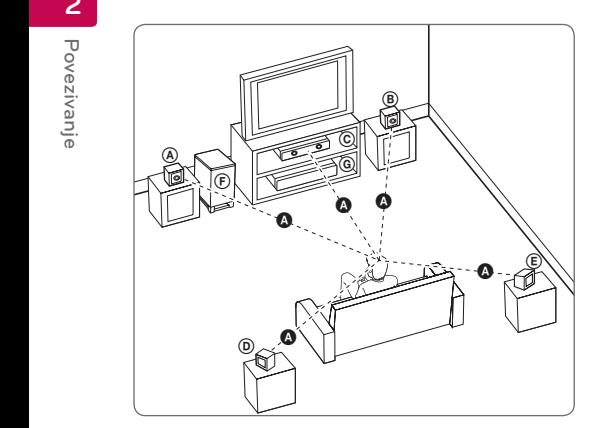

#### D E F G A A B C D E F G A A **Prednji levi i prednji gornji levi zvučnik (L)/** B C **(B) Prednji desni i prednji gornji desni zvučnik**<br>... **(R):**

Postavite prednje zvučnike sa strane monitora ili E ekrana i ako je moguće, poravnajte ih sa površinom A ekrana.

#### $\copyright$  Centralni zvučnik:

Postavite centralni zvučnik iznad ili ispod monitora ili ekrana.

#### D E F G A A B C **Okruženi levi i okruženi gornji levi zvučnik (L)/**

#### E F G A A B C **Okruženi desni i okruženi gornji desni zvučnik (R):**

Ove zvučnike postavite iza pozicije slušaoca, postavljajući ih delimično okrenute ka unutrašnjoj E strani.

#### **E** Sabvufer:

Položaj sabvufera nije ključan jer niski bas zvukovi nisu izrazito usmereni. Bolje je da sabvufer postavite bliže prednjim zvučnicima. Okrenite ga blago prema sredini prostorije da biste smanjili refleksiju od zidova.

#### **G** Jedinica

### Pažnja

- Pazite da deca ne stavliaju ruke ili bilo koje druge predmete u \*otvor zvučnika. \*Otvor zvučnika: Praznina za bogati bas zvuk na kućištu zvučnika (zatvoreni deo).
- Postavite centralni zvučnik na bezbedno rastojanje od dohvata dece. U suprotnom, zvučnik može pasti uzrokujući ozledu i/ili materijalnu štetu.
- Zvučnici sadrže magnetne delove tako da se mogu javiti neporavilnosti u bojama na CRT-u TV ekran ili monitor kompjutera. Koristite zvučnike na rastojanju u odnosu na TV ekrana ili monitor kompjutera.
- Pre upotrebe sabvufera, uklonite zaštitni najlon.

ି

# <span id="page-12-0"></span>**Priključivanje zvučnika**

# **Priključivanje zvučnika na plejer**

1. Povežite kablove sa uređajem Dobro vodite računa da spojite istu boju kabla na žici i na utičnici koja se nalazi pozadi uređaja. Da biste povezali kabl za uređaj, pritisnite svaki odbojnik da biste otvorili priključak. Ubacite kabl i otpustite odbojnik.

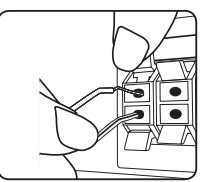

Povežite crnu traku svakog kabla sa priključcima označenim sa - (minus) i drugi kraj sa priključcima označenim sa + (plus).

Povežite vufer kabl sa plejerom. Kada povezujete vufer kabl sa plejerom, ubacite konektor dok ne klikne da je ušao.

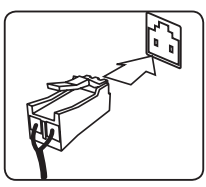

2. Povežite kablove sa zvučnicima Ubacite kraj svakog kabla u zvučnike u skladu sa bojama na kablovima i zvučniku:

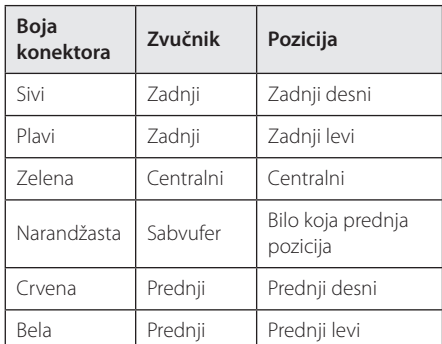

Da biste povezali kabl za uređaj, pritisnite svaki odbojnik da biste otvorili priključak koji se nalazi na svakom zvučniku. Ubacite kabl i otpustite odbojnik.

### >Pažnja

- y Pazite da deca ne stavljaju ruke ili neke druge predmete u \*otvor zvučnika. \*Otvor zvučnika : Otvor na kućištu zvučnika za bogatiji bass zvuk.
- Zvučnici sadrže neke magnetne delove tako da se može desiti da se pojave neke nepravilnosti na TV ekranu ili na monitoru PC-ja. Zbog toga vas molimo da udaljite zvučnike od TV ekrana ili PC monitora.

# <span id="page-13-0"></span>**Povezivanje na TV aparat**

Ako imate HDMI TV ili monitor, onda ga možete povezati na ovaj plejer korišćenjem HDMI kabla. (tip A, High Speed HDMI™ Cable). Povežite HDMI OUT džek na plejeru sa HDMI džekom na HDMI kompatibilnom televizoru ili monitoru.

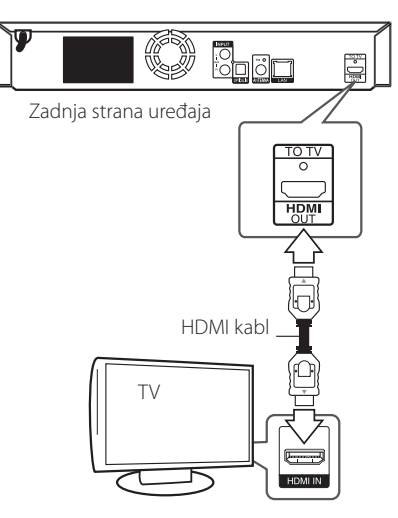

Postavite izvor televizije na HDMI (pogledajte o tome u uputstvu za televizor).

#### , Napomena

Ako je potrebno, pogledajte uputstva i za TV, stereo sistem ili neki drugi uređaj da biste ostvarili najbolju konekciju.

#### **Dodatne informacije o HDMI**

- y Kada povezujete uređaj koji je kompatibilan sa HDMI ili DVI povedite računa o sledećem:
	- Prvo isključite HDMI/DVI uređaj i ovaj plejer. Zatim, uključite HDMI/DVI uređaj i ostavite ga tako oko 30 sekundi, pa onda uključite i plejer.
	- Proverite da li je video ulaz povezanog uređaja postavljen ispravno.
	- Proverite da li je povezani uređaj kompatibilan sa 720 x 576p, 1280 x 720p, 1920 x 1080i ili 1920 x 1080p video ulazima.
- Neće svi HDMI ili DVI uređaji koji su kompatibilni sa HDCP raditi sa ovim plejerom.
	- Slika se neće lepo prikazati kod uređaja koji nije na HDCP principu.

#### , Napomena

- · Ako priključeni HDMI uređaj ne podržava audio izlaz plejera, onda se može desiti da audio zvuk HDMI uređaja bude izobličen ili da uopšte nema zvuka na izlazu
- Kada koristite HDMI priključak, možete menjati rezoluciju za HDMI izlaz. (Pogledajte o tome u odeljku ''Postavka rezolucije'' na strani 16.)
- Odaberite tip video izlaza sa HDMI OUT priključka preko opcije [HDMI postavka boja] na meniju [Podešavanja] (vidite stranu 26).
- Izmena rezolucije kada je veza već uspostavljena može dovesti do problema u radu. Da biste rešili problem, isključite plejer i ponovo ga uključite.
- Kada HDMI konekcija sa HDCP nije potvrđena, onda se TV ekran zatamnjuje. U tom slučaju, proverite HDMI vezu ili isključite HDMI kabli.
- Ako ima smetnji ili linija na ekranu, proverite HDMI kabl (dužina je obično ograničena na 4.5 m (15 ft.))

# <span id="page-14-0"></span>**Šta je SIMPLINK?**

# **SIMPLINK**

Neke od funkcija ovog uređaja mogu da se kontrolišu pomoću daljinskog upravljača televizora kada su ovaj uređaj i LG TV sa SIMPLINK funkcijom povezani preko HDMI priključka.

Funkcije koje se mogu kontrolisati pomoću daljinskog upravljača LG televizora su: Play, Pause, Scan, Skip, Stop, Power Off, itd.

Pogledajte u uputstvu za rukovanje vašeg televizora za detalje o SIMPLINK funkciji.

LG TV sa SIMPLINK funkcijom ima logo kao što je prikazano gore.

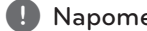

Zavisno od vrste diska ili statusa reprodukcije, može se desiti da se neke od SIMPLINK operacija razlikuju od onoga što vam treba ili **4. Napomena**<br>Zavisno od vrste diska<br>može se desiti da se ne<br>operacija razlikuju od da<br>da uopšte ne rade.

### <span id="page-15-0"></span>**Postavka rezolucije**

Plejer ima nekoliko izlaznih rezolucija za HDMI OUT priključke. Rezoluciju možete da menjate na meniju [Podešavanja].

- 1 Pritisnite HOME  $(\bigwedge)$
- 2. Koristite  $\lt/$  da biste selektovali  $[Podešavanja]$  i pritisnite ENTER  $(①)$ . Pojavljuje se meni [Podešavanja].
- 3. Koristite  $\bigwedge$  / V da biste selektovali opciju [DISPLEJ], a zatim pritisnite  $>$  da biste prešli na sledeći nivo.
- 4. Koristite  $\Lambda$  / V da biste selektovali opciju [Rezolucija], a zatim pritisnite ENTER  $(\odot)$  da biste prešli na treći nivo.

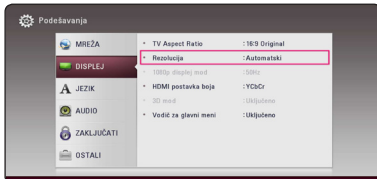

5. Koristite strelice  $\Lambda$  / V da biste selektovali željene postavke, a zatim pritisnite ENTER  $(\odot)$ da biste potvrdili svoj izbor.

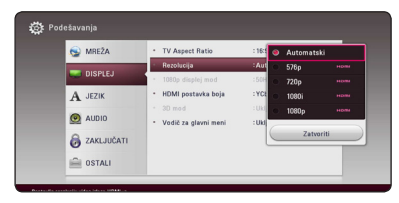

#### , Napomena

- Ako vaš TV ne prihvata rezoluciju koju ste postavili za plejer, onda možete postaviti rezoluciju na 576p na sledeći način:
	- 1. Pritisnite A da bi se otvorio nosač diska
	- 2. Pritisnite (STOP) u trajanju dužem od 5 sekundi.
- y Ako ručno selektujete rezoluciju i zatim povežete priključak HDMI sa televizorom i vaš TV ne prihvati to, onda se rezolucija postavlja na [Automatski].
- y Ako odaberete rezoluciju koju vaš TV ne prihvata, onda će se pojaviti upozoravajuća poruka. Nakon izmene rezolucije, ako se ne vidi ekran, molimo vas da sačekate 20 sekundi i rezolucija će se automatski vratiti na onu koja je bila prethodno.
- y Broj frejmova (kadrova) za 1080p video izlaz se može automatski postaviti na 24 Hz ili na 50 Hz zavisno od mogućnosti i osobina povezanog televizora i na osnovu prirodnog broja video frejmova u sadržaju BD-ROM diskova.

# <span id="page-16-0"></span>**Priključivanje antene**

Povežite dostavljenu antenu da biste slušali radio.

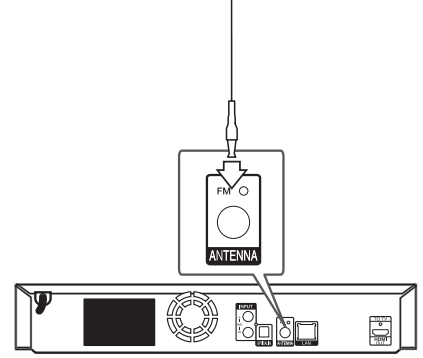

Zadnja strana uređaja

### , Napomena

Nakon povezivanja FM žičane antene, budite sigurni da ste je izvukli do kraja.

# **Veze sa spoljašnjim uređajem**

# **Priključak AUX**

Preko zvučnika ovog sistema možete uživati u zvuku sa spoljašnje komponente.

Priključite analogne audio izlazne priključke komponente na AUX L/D (INPUT) ove jedinice. Zatim odaberite [AUX] opciju pritiskom na FUNCTION.

Takođe možete koristiti dugme F (funkcija – Function) na prednjoj strani za odabir režima unosa.

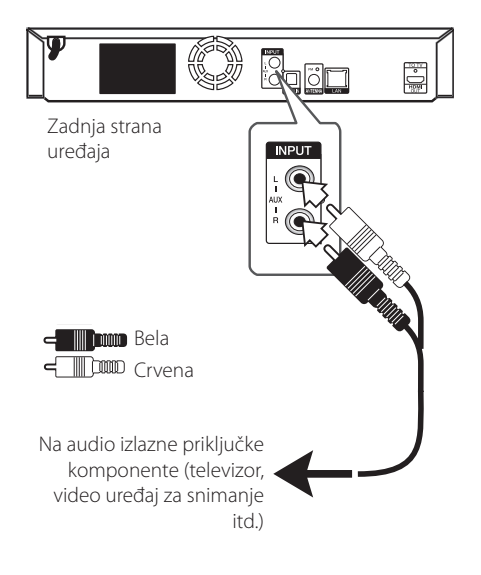

### <span id="page-17-0"></span>**Priključak PORT. IN**

Preko zvučnika ovog sistema možete uživati u zvuku sa prenosivog audio plejera.

Povežite priključak slušalica (ili izlaz) prenosivog audio plejera na PORT. IN utičnicu ove jedinice. Zatim odaberite opciju [PORTABLE] pritiskom na FUNCTION.

akođe možete koristiti dugme F (funkcija – Function) na prednjoj strani za odabir režima unosa

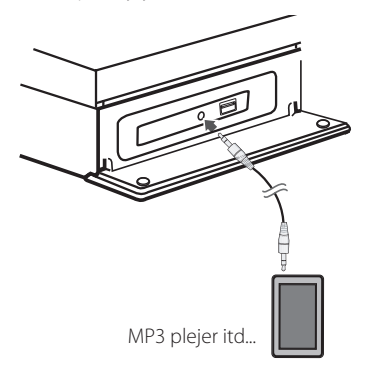

# **Priključak OPTICAL IN**

Preko zvučnika ovog sistema možete uživati u zvuku sa komponente s digitalnim optičkim priključkom.

Povežite optički izlazni priključak komponente na priključak OPTICAL IN na jedinici. Zatim odaberite [OPTICAL] opciju pritiskom na FUNCTION. Ili pritisnite OPTICAL / TV SOUND da biste direktno odabrali tu opciju.

akođe možete koristiti dugme F (funkcija – Function) na prednjoj strani za odabir režima unosa.

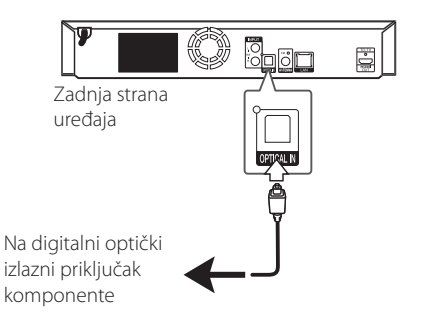

# <span id="page-18-0"></span>**Povezivanje na vašu kućnu mrežu**

Ovaj uređaj može se povezati sa lokalnom mrežom (LAN) preko LAN porta na zadnjoj strani uređaja. Povezivanjem uređaja sa širokopojasnom kućnom mrežom, imate pristup uslugama poput ažuriranja softvera, BD-interakcije uživo i uslugama vezanih za sadržaj na mreži.

# **Žičana mreža**

Korišćenje žičane veze obezbeđuje najbolje performanse, jer se priključeni uređaji direktno povezuju na mrežu i nisu subjekt radio frekventnih smetnji.

Molimo vas da pogledate u dokumentaciji vašeg mrežnog uređaja u vezi daljih instrukcija.

Povežite LAN port plejera sa odgovarajućim portom na vašem modemu ili ruteru pomoću komercijalno dostupnog LAN ili Ethernet kabla.

- 
- y Prilikom uključivanja ili isključivanja LAN kabla, držite utikački deo kabla. Prilikom isključivanja kabla nemojte da vučete LAN kabl, već to učinite pritiskom nadole da ga otključate prvo. **Prilikom uključivanja ili isključiv**<br>kabla, držite utikački deo kabla.<br>isključivanja kabla nemojte da v<br>kabl, već to učinite pritiskom na<br>otključate prvo.<br>Nemojte priključivati modularn<br>kabl na LAN port.<br>Pošto postoje raz
- Nemojte priključivati modularni telefonski kabl na LAN port.
- Pošto postoje različite konfiguracije veza, molimo vas da sledite specifikacije vašeg nosioca telekomuniacionih usluga ili provajdera internet usluga.
- Ukoliko želite da pristupite sadržaju sa DLNA servera, ovaj plejer mora biti povezan na istu lokalnu mrežu s njima preko rutera.
- Da biste podesili računar kao DLNA server, instalirajte na vašem računaru Nero Media

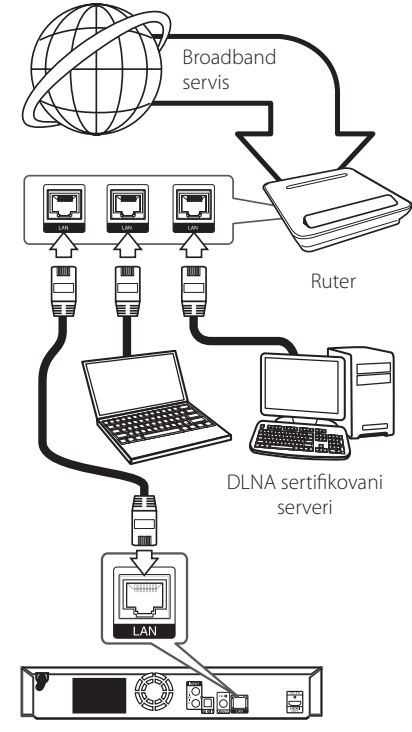

Zadnja strana uređaja

### <span id="page-19-0"></span>**Setup žičane mreže**

Ako ima nekog DHCP servera na lokalnoj mreži (LAN) kod žičane veze, ovaj plejer će automatski dodeliti neku IP adresu. Nakon uspostavljanja fizičke veze, neke konfiguracije kućnih mreža mogu zahtevati podešavanje postavki mreže na kojoj se nalazi plejer. Podesite postavke mreže [MREŽA] na sledeći način.

#### **Pripreme**

Pre postavke žičane mreže potrebno je da prvo obezbedite broadband internet na vašoj kućnoj mreži.

1. Selektujte opciju [Postavka veze] sa menija  $[Podešavanial]$  i pritisnite ENTER  $(⑤)$ .

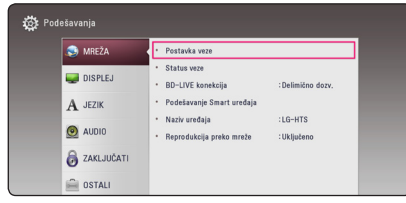

2. Pročitajte pripreme za mrežna podešavanja a zatim pritisnite ENTER  $(\odot)$  dok je [Start] istaknuto.

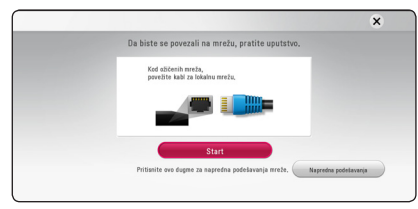

Mreža će se automatski povezati sa jedinicom.

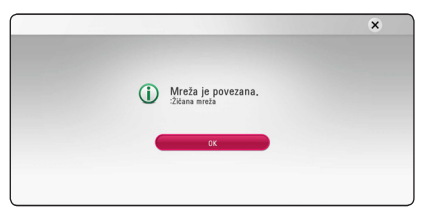

#### **Napredna podešavanja**

Ukoliko želite da ručno podesite mrežna podešavanja, koristite **A/V** da biste izabrali Napredno podešavanje [Napredna podešavanja] na meniju Podešavanje mreže [Mrežne postavke], a zatim pritisnite ENTER  $(③)$ .

1. Koristite  $\Lambda/V/\langle\!/$  da biste odabrali jedan od IP modova [Dinam.] ili [Statički].

Normalno, odaberite [Dinam.] ako automatski želite da dodelite neku IP adresu.

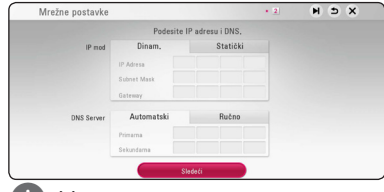

#### **(B)** Napomena

Ako na mreži nema DHCP servera i želite da ručno postavite IP adresu, selektujte [Statički], a zatim postavite [IP Adresa], [Subnet Mask], [Gateway] i [DNS Server] pomoću  $\Lambda$  / V /  $\lt$  /  $>$ i numerisanih dugmadi. Ako napravite neku grešku prilikom unošenja brojeva, pritisnite CLEAR da biste obrisali naznačeni deo.

2. Odaberite [Sledeći] i pritisnite ENTER (@) da primenite podešavanja mreže.

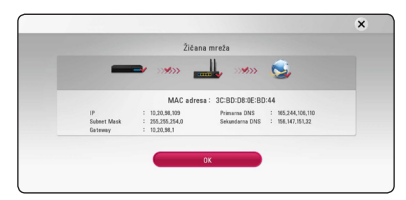

Status mrežne veze je prikazan na ekranu.

3. Pritisnite ENTER  $(\odot)$  dok je istaknuto [OK] da biste završili podešavanja ožičene mreže.

#### **Napomene u vezi povezivanja na mrežu**

- Mnogi problemi koji se pojavljuju prilikom povezivanja na mrežu prilikom set up-a često mogu da se reše resetovanjem rutera ili modema. Nakon povezivanja plejera na kućnu mrežu, brzo isključite i/ili izvadite glavni kabl kućne mreže ili kablovskog modema. Zatim ponovo uključite glavni kabl.
- Zavisno od provajdera internet usluga (ISP), može se desiti da je odgovarajućim uslovima servisa (usluge) ograničen broj uređaja koji mogu dobiti internet prijem. U vezi detalja, kontaktirajte vašeg provajdera internet usluga (ISP)
- Naša kompanija nije odgovorna za bilo kakve probleme plejera i/ili internet veze usled grešaka u komunikaciji ili problema u vezi sa internetom, ili neke druge povezane opreme.
- y Karakteristike BD-ROM diskova koji su dostupni preko internet veze se ne kreiraju i ne pružaju od strane naše kompanije, tako da ona nije odgovorna za njihovu funkcionalnost ili neprekidnu dostupnost. Neki materijal sa diska dostupan preko interneta možda nije kompatibilan sa ovim plejerom. Ako imate pitanja u vezi takvog sadržaja, molimo vas da kontaktirate proizvođača diska.
- Može se desiti da neki internet sadržaj zahteva vezu sa širim propusnim opsegom.
- Čak i kada je plejer ispravno povezan i konfigurisan, može se desiti da neki od sadržaja sa interneta ne rade zbog zagušenja na internetu, kvaliteta ili propusnog opsega interneta, ili zbog problema kod provajdera.
- y Može se desiti da neke od veza nisu moguće zbog ograničenja postavljenih od strane provajdera internet usluga (Internet service provider - ISP).
- · Bilo koje takse koje vam obračuna vaš ISP, uključujući i troškove veze, ali bez ograničenja, potpuno su vaša odgovornost.
- 10 Base-T ili 100 Base-TX LAN port je potreban kada se vrši žičano umrežavanje ovog plejera. Ako vaš internet ne dozvoljava takvu vezu, onda nećete moći da povežete plejer.
- y Morate da koristite ruter da biste koristili xDSL uslugu.

• Potreban je DSL modem da bi se koristila DSL usluga, kao i kablovski modem da bi se koristila usluga povezivanja na internet preko kablovske mreže. Zavisno od metode pristupa i pretplatničkog ugovora sa vašim provajderom internet usluga, možda nećete moći da koristite karakteristiku ovog plejera za povezivanje na internet ili vam može biti ograničen broj uređaja koje možete priključiti na internet u isto vreme. (Ako vaš provajder internet usluga ograničava pretplatu na samo jedan uređaj, može se desiti da ovom plejeru ne bude dozvoljen pristup ako je već i PC kompjuter priključen.)

# <span id="page-21-0"></span>**Početno podešavanje**

Kada uključite jedinicu po prvi put, na ekranu se javlja čarobnjak za početno podešavanje. Podesite jezik na ekranu i mrežna podešavanja preko čarobnjaka za početno podešavanje.

1. Pritisnite (<sup>I</sup>) (POWER).

Na ekranu se javlja čarobnjak za početno podešavanje.

2. Koristite  $\Lambda/V/\langle\!/$  da biste izabrali jezik na ekranu i pritisnite ENTER  $(①)$ .

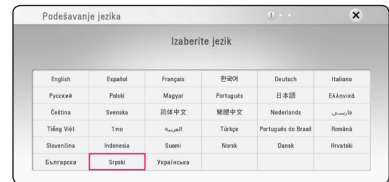

3. Pročitajte pripreme za mrežna podešavanja, a zatim pritisnite ENTER  $(\odot)$  dok je istaknuto [Start].

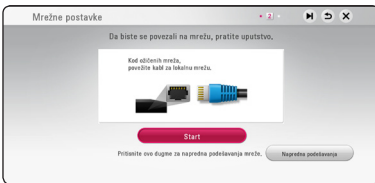

Ukoliko je ožičena mreža povezana, podešavanja za mrežnu vezu se automatski završavaju.

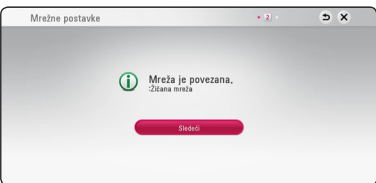

Ukoliko imate bezbednosnu proveru na tački pristupa, potrebno je da unesete bezbednosnu šifru ukoliko je potrebno.

- 4. Izaberite [Sledeći] i pritisnite ENTER  $(\odot)$ .
- 5. Pritisnite ENTER  $\textcircled{\textbf{a}}$  da proverite probne tonske signale na zvučnicima.

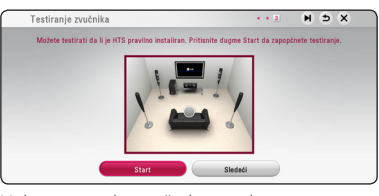

Nakon potvrde zvučnih signala za testiranje, pritisnite ENTER  $(\odot)$  dok je istaknuto [Stop]. Izaberite [Sledeći] i pritisnite ENTER ( $\odot$ ).

6. TV zvuk možete da slušate automatski preko zvučnika ovog uređaja, kada je TV uključen. TV i ovaj uređaj treba da budu povezani preko optičkog kabla.

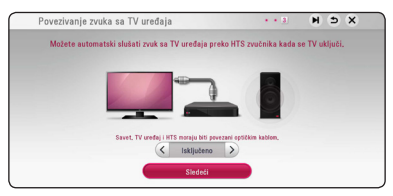

Pritisnite  $\Lambda$  da pomerite i pritisnite  $\lt/$   $>$  da odaberete [Uključeno] ili [Isključeno]. Odaberite [Sledeći] i pritisnite ENTER (<sup>O</sup>).

7. Proverite sva podešavanja u prethodnim koracima.

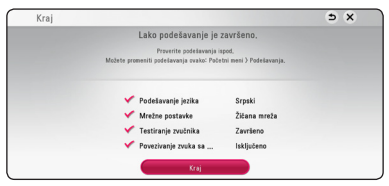

Pritisnite ENTER (<sup>o</sup>) dok je istaknuto [Kraj] da biste završili početna podešavanja. Ukoliko postoje podešavanja koja je potrebno izmeniti, koristite  $\Lambda/V/\langle\!/$  da biste izabrali  $\bigcirc$ , a zatim pritisnite ENTER  $(③)$ .

# <span id="page-22-0"></span>**Postavke**

# **Podešavanje postavki**

Postavke plejera možete izmeniti na meniju [Podešavanja].

1. Pritisnite HOME  $\left( \bigodot \right)$ .

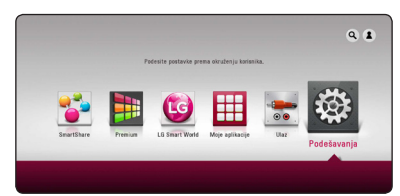

2. Koristite  $\lt/$  > da biste selektovali [Podešavanja] i pritisnite ENTER (<sup>O</sup>). Pojavljuje se meni [Podešavanja].

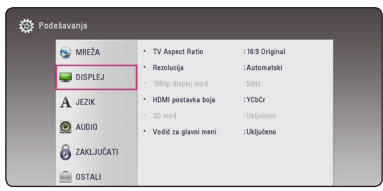

3. Koristite  $\Lambda$ /V da biste selektovali prvu opciju iz menija, pa pritisnite  $>$  da biste prešli na drugi nivo.

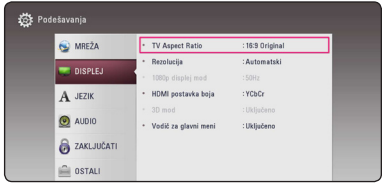

4. Koristite  $\Lambda$  / V da biste selektovali drugu opciju iz menija i pritisnite ENTER  $(\odot)$  da biste prešli na treći nivo.

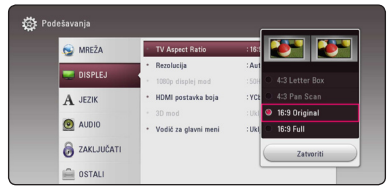

5. Koristite  $\Lambda/V$  da biste selektovali neku željenu postavku, a zatim pritisnite ENTER  $(\odot)$  da biste potvrdili svoj izbor.

# <span id="page-23-0"></span>**Meni [MREŽA]**

Podešavanja za [MREŽA] su neophodna da bi se izvršilo ažuriranje softvera, BD Live i drugih usluga u mreži.

#### **Postavka veze**

Ako je okruženje vaše kućne mreže spremno za povezivanje na plejer, plejer treba da se postavi za mrežnu komunikaciju. (Vidite o tome u odeljku ''Povezivanje na kućnu mrežu'' na stranama 19.)

#### **Status veze**

Ako želite da proverite status mreže na ovom plejeru, selektujte opciju [Status veze], pa priitisnite ENTER (<sup>o</sup>) da proverite da li je uspostavljena veza sa mrežom i internetom.

#### **BD-LIVE konekcija**

Možete ograničiti pristup internetu kada se koristi BD-Live.

#### **[Dozvoljeno]**

Internet pristup je dozvoljen za sav BD-Live sadržaj.

#### **[Delimično dozv.]**

Internet pristup je dozvoljen samo za BD-Live sadržaj koji ima sertifikat vlasnika sadržaja. Internet pristup i AACS online funkcije su zabranjene za sav BD-Live sadržaj bez sertifikata.

#### **[Zabranjeno]**

Internet pristup je zabranjen za sav BD-Live sadržaj.

#### **Podešavanje Smart uređaja**

#### **[Postavke države]**

Odaberite oblast za prikazivanje odgovarajućeg sadržaja na internetu.

#### **[Pokreni]**

U zavisnosti od regiona, funkcija [Pokreni] možda neće biti dostupna.

#### **Naziv uređaja**

Možete dati ime mreži pomoću virtuelne tastature. Ovaj uređaj se prepoznaje po imenu koje unosite na vašoj kućnoj mreži.

#### **Reprodukcija preko mreže**

Ova funkcija vam omogućava da upravljate reprodukcijom medija strimovanih sa "smart" telefona koji ima DLNA sertifikat servera medija. Većina "smart" telefona koji imaju DLNA sertifikat servera medija imaju funkciju upravljanja reprodukcijom medija na kućnoj mreži. Podesite ovu mrežu na uključeno [Uključeno] da biste mogli preko "smart" telefona da upravljate uređajem. Pogledajte detalje u uputstvima za "smart" telefon koji ima DLNA sertifikat servera medija ili za aplikaciju.

#### , Napomena

- Ovaj uređaj i "smart" telefon koji ima DLNA sertifikat moraju biti povezani sa istom mrežom.
- Da biste koristili funkciju reprodukcije preko mreže [Reprodukcija preko mreže] preko "smart" telefona koji ima DLNA sertifikat, pritisnite HOME ( $\bigodot$ ) za prikaz početnog menija pre povezivanja ovog uređaja.
- Tokom upravljanja uređajem korišćenjem funkcije [Reprodukcija preko mreže], daljinski upravljač možda neće raditi.
- Dostupni formati opisani na strani 59 nisu uvek podržani na funkciji [Reprodukcija preko mreže].

# <span id="page-24-0"></span>**Meni [DISPLEJ]**

### **TV Aspect Ratio**

Selektujte odnos stranica ekrana (TV aspect ratio) prema tipu televizora koji imate.

#### **[4:3 Letter Box]**

Selektujte kada je priključen TV sa odnosom stranica ekrana 4:3. Prikazuje se pozorišna slika sa maskirajućim trakama iznad i ispod slike.

#### **[4:3 Pan Scan]**

Selektujte kada je priključen TV sa odnosom stranica ekrana 4:3. Prikazuje se odsečena slika tako da se ispuni TV ekran. Odsečene su obe strane slike.

#### **[16:9 Original]**

Selektujte kada je priključen TV sa odnosom stranica ekrana 16:9. Prikazuje se slika sa odnosom stranica 4:3 kako i jeste u originalu, sa crnim prugama sa leve i desne strane.

#### **[16:9 Full]**

Selektujte kada je priključen TV sa odnosom stranica ekrana 16:9. Slika sa odnosom stranica 4:3 se podešava horizontalno (sa linearnom proporcijom) tako da ispuni ceo ekran.

#### , Napomena

Ne možete selektovati opcije [4:3 Letter Box] i [4:3 Pan Scan] kada je rezolucija veća od 720p.

### **Rezolucija**

Podešavanje izlazne rezolucije HDMI video signala. Pogledajte strane 16 u vezi detalja o postavkama rezolucije.

#### **[Automatski]**

Ako je HDMI OUT priključak povezan na TV koji ima informacije na displeju (EDID), onda se automatski selektuje rezolucija koja najbolje odgovara povezanom televizoru.

#### **[576p]**

Na izlazu ima 576 linija u progresivnom video formatu.

#### **[720p]**

Na izlazu ima 720 linija u progresivnom video formatu.

#### **[1080i]**

Na izlazu ima 1080 linija u preplitajućem (interlaced) video formatu.

#### **[1080p]**

Na izlazu ima 1080 linija u progresivnom video formatu.

### **1080p displej mod**

Kada je rezolucija postavljena na 1080p, selektujte [24 Hz] za ujednačenu prezentaciju filmskog materijala (1080p/24 Hz) na HDMI displeju kompatibilnim sa ulazom 1080p/24 Hz.

#### **4** Napomena -

- y Kada odaberete [24 Hz], može se desiti da ima smetnji na slici kada video prelazi sa video na filmski materijal. U tom slučaju, odaberite [50 Hz].
- y Čak u slučaju podešavanja [1080p displej mod] na [24 Hz], ako vaš televizor nije kompatibilan sa 1080p/24 Hz, stvarna frekvencija okvira video izlaza biće 50 Hz kako bi bila u skladu sa izvornim video formatom.

#### <span id="page-25-0"></span>**HDMI postavka boja**

Selektujte tip izlaza sa priključka HDMI OUT. U vezi ovog podešavanja, pogledajte u uputstvu za vaš video uređaj.

#### **[YCbCr]**

Selektujte kada povezujete sa HDMI displej uređajem.

#### **[RGB]**

Selektujte kada povezujete sa DVI displej uređajem.

#### **3D mod**

Odaberite vrstu izlaznog moda za reprodukciju Bluray 3D diska.

#### **[Isključeno]**

Blu-ray 3D disk će prilikom reprodukcije biti u 2D modu, kao i normalna reprodukcija BD-ROM diska.

#### **[Uključeno]**

Prilikom reprodukcije Blu-ray 3D diska na izlazu će biti 3D mod.

#### **Vodič za glavni meni**

Ova funkcija vam omogućava da prikažete ili izbrišete mehurić sa uputstvom u meniju početne stranice. Postavite ovu opciju na [Uključeno] za prikaz uputstva.

# **Meni [JEZIK]**

#### **Displej meni**

Izaberite jezik za [Podešavanja] meni i prikaz na displeju ekrana.

#### **Meni diska / Audio disk / Titl diska**

Odaberite jezik koji želite za audio trake (audio disk), titlove, meni diska.

#### **[Original]**

Odnosi se na originalni jezik u kome je disk snimlien.

#### **[Ostali]**

Pritisnite ENTER (<sup>o</sup>) da biste odabrali neki drugi jezik. Koristite numerisanu dugmad, a zatim pritisnite ENTER  $(\odot)$  da biste uneli odgovarajući 4-cifreni broj prema listi kodova jezika sa strane 64.

#### **[Isključeno] (Samo za titl diska)**

Isključuje titl.

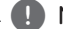

#### , Napomena

Zavisno od vrste diska, može se desiti da postavka jezika ne radi.

# <span id="page-26-0"></span>**Meni [Zvuk]**

Svaki disk ima različite opcije za audio izlaz. Postavite audio opcije plejera prema tipu audio sistema koji koristite.

#### , Napomena

Pošto više faktora utiču na vrstu audio izlaza, pogledajte o tome detaljnije u odeljku ' 'Specifikacije audio izlaza'' na stranama 62.

### **Digitalni izlaz**

#### **[PCM Stereo] (samo HDMI)**

Izaberite ako povezujete HDMI izlaz u uređaj sa dvokanalnim digitalnim stereo dekoderom.

#### **[PCM Multi-Ch] (samo HDMI)**

Selektujte ako povezujete izlazni priključak HDMI OUT ovog uređaja na uređaj sa višekanalnim digitalnim dekoderom.

#### **[DTS Re-Encode] (samo HDMI)**

Izaberite ako povezujete HDMI izlaz u uređaj sa dvokanalnim digitalnim stereo dekoderom.

#### **[BitStream] (samo HDMI)**

Izaberite ako povezujete HDMI izlaz uređaja na uređaj sa LPCM, Dolby Digital, Dolby Digital Plus, Dolby TrueHD, DTS i DTS-HD dekoderom.

#### , Napomena

- Ako je opcija [Digitalni izlaz] postavljena na [PCM Multi-Ch], može se desiti da je audio izlaz PCM stereo ako PCM Multi-Ch informacija nije detektovana s HDMI uređaja sa EDID informacijom.
- Kada su opcije [Digitalni izlaz] postavljene na [DTS re-encode], DTS Re-encode audio će biti na izlazu BD-ROM diskova sa sekundarnim audio signalom, a originalni audio će biti na izlazu drugih diskova (kao na primer [BitStream]).
- Ovo podešavanje nije dostupno na ulaznom signalu sa spoljnog uređaja.

#### **DRC (Dynamic Range Control – Dinamički kontrolisan algoritam)**

Ova funkcija vam omogućava da slušate film sa nižom jačinom zvuka bez gubljenja jasnoće.

#### **[Isključeno]**

Isključite ovu funkciju.

#### **[Uključeno]**

Kompresujte dinamički opseg Dolby Digital, Dolby Digital Plus ili Dolby TrueHD audio izlaza.

#### **[Automatski]**

Dinamički opseg Dolby TrueHD audio izlaza je specificiran sam po sebi.

Dinamički opseg za Dolby Digital i Dolby Digital Plus rade isto kao i mod [Uključeno].

#### , Napomena

Postavka za DRC se može menjati jedino kada nema diska unutra ili kada je uređaj u kompletnom stop modu.

#### <span id="page-27-0"></span>**Speaker Setup**

Da biste dobili najbolji mogući zvuk, koristite displej za postavljanje zvučnika da biste podesili jačinu zvuka na zvučnicima koje ste povezali, kao i njihovo rastojanje od pozicije slušaoca. Koristite test da biste podesili jačinu zvuka zvučnika na isti nivo.

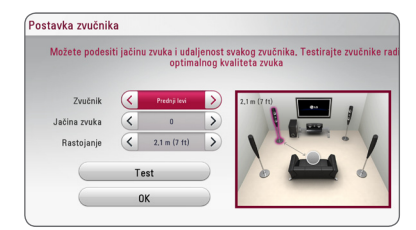

#### **[Speaker]**

Odaberite zvučnik koji želite da podesite.

#### **[Volume]**

Podesite izlazni nivo svakog od zvučnika.

#### **[Distance]**

Podesite rastojanje između zvučnika i pozicije slušaoca.

#### **[Test/ Stop test tone]**

Zvučnici će emitovati probni zvuk.

#### **[OK]**

Potvrđuje podešavanje.

#### **HD AV Sync**

Ponekad se kod digitalne televizije pojavljuje kašnjenje između slike i zvuka. Ako se to desi, kašnjenje možete kompenzovati postavljanjem zvuka tako da kasni i zapravo "čeka" da se slika pojavi: to se zove audio video sinhronizacija (HD AV Sync). Koristite  $\lt$   $>$  da biste se kretali kroz nivo kašnjenja koji možete postaviti na iznose od 0 do 300 ms.

### **Meni [ZAKLJUČATI]**

Postavke zaključavanja [ZAKLJUČATI] utiču samo na reprodukciju sa Blu-ray Disc i DVD diskova.

Da biste pristupili karakteristikama postavke [ZAKLJUČATI], morate prvo da unesete 4-cifreni sigurnosni kod koji ste postavili.

Ako još niste uneli sigurnosni kod, tražiće se od vas da to učinite. Unesite 4-cifrenu šifru dva puta, a zatim pritisnite ENTER  $(\odot)$  da biste postavili novu šifru.

#### **Lozinka**

Možete kreirati novu ili promeniti postojeću šifru.

#### **[Nema]**

Unesite 4-cifrenu šifru dva puta, a zatim pritisnite ENTER  $(\odot)$  da biste postavili novu šifru.

#### **[Izmena]**

Unesite postojeću šifru i pritisnite ENTER  $(\odot)$ . Unesite 4-cifrenu šifru dva puta, a zatim pritisnite ENTER  $(\odot)$  da biste postavili novu šifru.

#### **Ako zaboravite svoju šifru**

Ako zaboravite svoju šifru, možete je obrisati na dva načina:

- 1. Ako se u plejeru nalazi neki disk, izvadite ga.
- 2. Selektujte opciju [Lozinka] na meniju [Podešavanja].
- 3. Koristite numerisanu dugmad da biste uneli"210499". Šifra se briše.

#### , Napomena

Ako napravite grešku pritisnite ENTER  $(\odot)$ , a zatim pritisnite CLEAR. Zatim unesite ispravnu šifru.

#### <span id="page-28-0"></span>**DVD ocena**

Blokira reprodukciju DVD diskova sa ocenama zavisno od njihovog sadržaja. (Nemaju baš svi diskovi ocene.)

#### **[1-8 ocena]**

Ocena (1) ima najveća ograničenja, a ocena (8) je sa najmanje ograničenja.

#### **[Otključavanje]**

Ako odaberete [Otključavanje] tada roditeljska kontrola nije aktivna i disk se prikazuje u celini.

#### **Blu-ray disk ocena**

Postavite starosnu granicu za reprodukciju BD-ROM-a. Koristite dugmad s brojevima da unesete starosnu granicu za gledanje BD-ROM-a.

#### **[255]**

Svi BD-ROM sadržaji mogu da se reprodukuju.

#### **[0-254]**

Zabranjuje reprodukciju BD-ROM-a sa odgovarajućim ocenama snimljenim na njemu.

#### , Napomena

[Blu-ray disk ocena] će biti primenjen samo na Blu-ray disk koji sadrži Advanced Rating Control.

#### **Regionalni kod**

Unesite kod oblasti čiji su standardi korišćeni da bi se ocenio taj DVD video disc, i to na osnovu liste sa strane 63.

# **Meni [OSTALI]**

### **DivX VOD**

DETALJNIJ EO DIVX VIDEU: DivX® je digitalni video format koji je napravila kompanija DivX, LLC, podružnica kompanije Rovi Corporation. Ovo je uređaj sa zvaničnom oznakom DivX Certified® koji omogućava reprodukciju DivX video zapisa. Više informacija i softverskih alatki za konvertovanje datoteka u video zapise formata DivX potražite na lokaciji divx.com.

OSNOVNI PODACI O FORMATU DIVX VIDEO NA ZAHTEV: Neophodno je registrovati ovaj uređaj sa oznakom DivX Certified® kako bi bilo moguće reprodukovati kupljene DivX video na zahtev (Video-on-Demand - VOD) filmove. Kod za registraciju potražite u odeljku DivX VOD u meniju za podešavanje uređaja. Više informacija o načinu obavljanja registracije potražite na web lokaciji vod. divx.com.

#### **[Registrujte]**

Prikazuje registracioni kod plejera.

#### **[Poništite registraciju]**

Deaktivira vaš plejer i prikazuje deaktivacioni kod.

#### , Napomena

Svi preuzeti video zapisi iz DivX(R) VOD-a sa ovim kodom za registraciju plejera mogu se reprodukovati samo na ovoj jedinici.

#### **Automat. isključenje**

Screen saver (čuvar ekrana) se pojavljuje kada ostavite plejer u stop modu oko pet minuta. Ako postavite ovu opciju na [Uključeno], jedinica će se automatski isključiti tokom 20 minuta nakon što se prikaže čuvar ekrana. Postavite ovu opciju na [Isključeno] čime ostavljate screen saver sve dok korisnik radi sa uređajem.

, Napomena

Kada podesite funkciju [Automat. isključenje] u meniju za podešavanje, ova jedinica će se sama isključiti da bi uštedela potrošnju energije u slučaju da glavna jedinica nije povezana sa spoljnim uređajem i ne koristi se 25 minuta.

Ova jedinica se tako ponaša nakon šest sati pošto se glavna jedinica poveže sa drugim uređajem korišćenjem analognog ulaza.

#### **Povezivanje zvuka sa TV uređaja**

TV zvuk možete da slušate automatski preko zvučnika ovog uređaja, kada je TV uključen. TV i ovaj uređaj treba da budu povezani preko optičkog kabla.

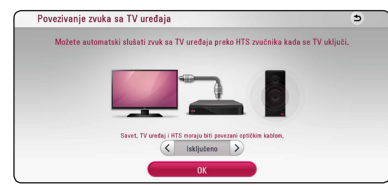

Pritisnite  $\Lambda$  da pomerite i pritisnite  $\lt/$   $>$  da odaberete [Uključeno] ili [Isključeno]. Odaberite [OK] i pritisnite ENTER  $(③)$ .

#### **Inicijalizacija**

#### **[Fabričke postavke]**

Možete resetovati plejer na njegove originalne fabričke postavke.

#### **[Brisanje Blu-ray mem.]**

Pokreće BD-Live sadržaj sa povezanog USB uređaja.

#### , Napomena

Ako resetujete plejer na njegove originalne fabričke postavke korišćenjem opcije [Fabričke postavke], onda morate opet da postavite mrežne postavke.

#### **Softver**

#### **[Informacija]**

Prikazuje trenutnu verziju softvera.

#### **[Update]**

Update softvera možete izvršiti povezivanjem uređaja direktno na server za update softvera (vidite strane 57).

### **SIMPLINK**

- SIMPLINK funkcija vam dozvoljava da ovaj uređaj kontrolišete preko daljinskog upravljača LG TV-a.

Postavite ovu opciju na [Uključeno] za aktiviranje [SIMPLINK] funkcije (stranica 15).

# <span id="page-30-0"></span>**Zvučni efekti**

Možete odabrati neki od odgovarajućih zvučnih režima. Pritisnite SOUND EFFECT nekoliko puta uzastopno dok se ne pojavi željeni režim na prednjoj strani displeja ili ekrana televizora. Može se desiti da prikazane stavke regulatora budu različite zavisno od izvora zvuka i efekata.

**[NaturalPlus]:** Možete da uživate u prirodnim zvucima, istim kao na kanalu 5.1.

**[Prirodno]:** Možete uživati u ugodnom i prirodnom zvuku.

**[Bypass]:** Softver sa signalima višekanalnog prostornog zvuka reprodukuje se onako kako je snimlien.

**[BassBlast]:** Pojačava bass zvučni efekat sa prednjeg levog i desnog zvučnika, kao i sabvufera.

**[Loudness]:** Poboljšava bas i visoke zvukove.

**[User EQ]:** Možete podesiti zvuk povećanjem ili smanjenjem nivoa određene frekvencije.

**[Zid zvuka] (Izborno):** Možete da uživate u harmoničnom zvuku. Ovaj režim je napravljen za sve zvučnike postavljene u nizu.

### **Podešavanje [User EQ]**

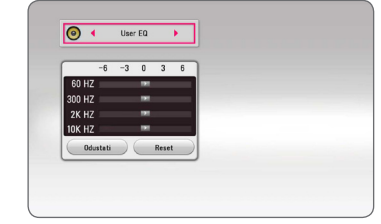

- 1. Koristite  $\Lambda/V$  za odabir željene frekvencije.
- 2. Koristite  $\lt/$  za odabir želienog nivoa.

Odaberite opciju [CANCEL], a zatim pritisnite ENTER (<sup>o</sup>) za poništavanje podešavanja.

Odaberite opciju [RESET], a zatim pritisnite ENTER (<sup> $\odot$ </sup>) za ponovno postavljanje svih podešavanja.

# <span id="page-31-0"></span>**Prikaz početnog ekrana**

### **Korišćenje [Početna] menija**

Početni ekran se pojavljuje kada pritisnete HOME  $\langle \textbf{Q} \rangle$ . Koristite  $\Lambda/V/\langle\!/$  za biranje kategorije i pritisnite ENTER  $(③)$ .

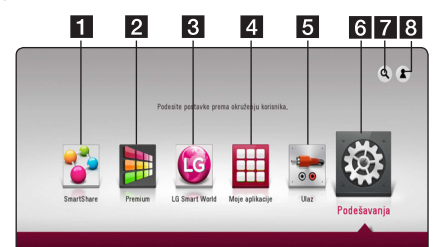

#### **A** Napomena

U zavisnosti od regiona, [LG Smart World], [Moje aplikacije] usluga i [Pretraživanje] funkcija možda neće biti dostupni.

- **1 [Smart Share] Prikazuje meni "Smart** Share" (pametno deljenje).
- **2 [Premium] Prikazuje Premium početni** ekran. (strana 50)
- **3** [LG Smart World] Prikazuje nazive LG Apps za ovaj uređaj. (strana 50)
- **4 [Moje aplikacije] -** Prikazuje ekran [Moje aplikacije]. (strana 52)
- **5 [Input] -** Menja režim unosa.
- **6 [Podešavanja] -** Prilagođava podešavanja sistema.
- g **[Pretraživanje] -** Traži željene LG Apps i drugi sadržaj.
- 8 **[Log In] Prikazuje meni za prijavljivanje.**

### **Korišćenje pametnog deljenja**

Možete da reprodukujete video, foto i audio sadržaj na uređaju umetanjem diska, povezivanjem USB uređaja ili korišćenjem kućne mreže (DLNA).

- 1. Pritisnite HOME ( $\bigodot$ ) za prikaz početnog menija.
- 2. Odaberite [Smart Share] i pritisnite ENTER  $(\odot)$ .

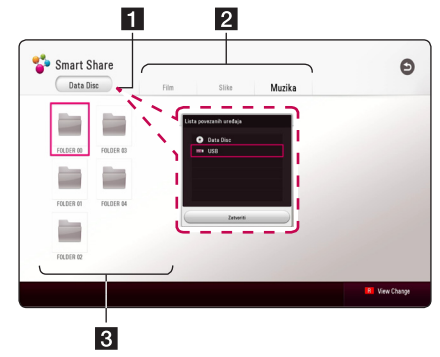

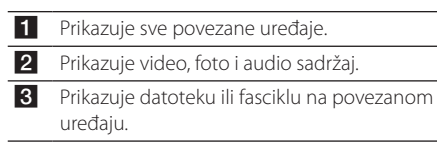

# <span id="page-32-0"></span>**Reprodukovanje povezanih uređaja**

# **Reprodukcija diska**

# **BD TOVD TAVCHDT ACD**

- 1. Pritisnite  $\triangle$  (OPEN/CLOSE), i postavite disk u ležište predviđeno za njega.
- 2. Pritisnite ▲ (OPEN/CLOSE) da biste zatvorili nosač diska.

Kod većine Audio CD, BD-ROM i DVD-ROM diskova, reprodukcija automatski počinje.

- 3. Pritisnite HOME  $(\bigodot)$  a zatim odaberite [Smart] Share].
- 4. Odaberite ikonicu za disk.

#### , Napomena

- Funkcije reprodukovanja opisane u ovom uputstvu za upotrebu nisu uvek dostupne za svaku datoteku ili medija Neke funkcije mogu biti zabranjene, što zavisi od mnogo faktora.
- Zavisno od BD-ROM naslova, može se desiti da vam je potrebna USB jedinica za korektnu reprodukciju.
- Nefinalizovani diskovi DVD-VR formata ne mogu biti reprodukovani u ovom plejeru.
- Neki DVD-VR diskovi su napravljeni sa CPRM podacima pomoću DVD RECORDER-a. Ovaj uređaj ne može da podrži ovakvu vrstu diskova.

# **Reprodukcija Blu-ray 3D diskova**

### **RD**

Ovaj plejer može da reprodukuje "Blu-ray 3D" diskove i sadrži različite prikaze za levo i desno oko.

#### **Priprema**

Da biste pustili Blu-ray 3D u stereoskopskom 3D modu, potrebno je da:

- y Proverite da li je vaš TV namenjen za 3D sliku i da li ima HDMI ulaz/ulaze.
- Nosite 3D naočari ako je to neophodno da biste uživali u 3D slici.
- Proverite da li je BD-ROM naslov "Blu-ray 3D" disk ili ne.
- Prikliučite HDMI kabl (tip A, HDMI™ kabl velike brzine) između HDMI izlaza plejera i HDMI ulaza TV-a.
- 1. Pritisnite HOME  $( \bigodot )$ , i postavite opciju [3D mod] na [Podešavanja] meniju na [Uključeno] (strana 26).
- 2. Pritisnite ▲ (OPEN/CLOSE), i postavite disk u ležište predviđeno za njega.
- 3. Pritisnite ▲ (OPEN/CLOSE) da biste zatvorili nosač diska.

Reprodukcija kreće automatski.

4. Pogledajte u uputstvu za rukovanje vašeg 3D televizora za detalinije instrukcije.

Možda će biti potrebe da prilagodite postavke displeja i fokusirate se na postavke televizora da biste poboljšali 3D efekat.

#### **Oprez**

- y Gledanje 3D sadržaja na duže vreme može dovesti do vrtoglavice i zamora.
- · Ne preporučuje se da 3D filmove gledaju nejake osobe, deca i trudnice.
- Čvrsto se preporučuje da ako imate glavobolju, zamor ili vrtoglavicu prilikom gledanja trodimenzionalne slike, da zaustavite reprodukciju i odmorite se.

### <span id="page-33-0"></span>**Reprodukovanje datoteke na disku/USB uređaju MOVIE MUSIC PHOTO**

Na ovom plejeru se mogu puštati video, audio datoteke i slike sa diskova ili USB jedinica.

1. Umetnite disk sa podacima u otvor za disk ili priključite USB uređaj.

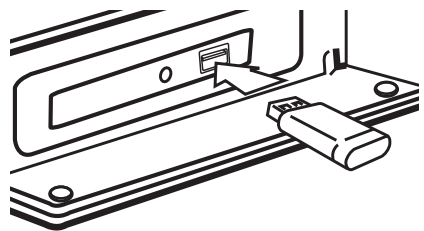

Kada priključite USB uređaj na HOME meniju, plejer automatski reprodukuje audio datoteku sa USB memorijskog uređaja. Ako USB memorijska jedinica sadrži različite vrste datoteka, pojaviće se meni za biranje vrste datoteke.

Vreme učitavanja može da traje nekoliko minuta i zavisi od količine sadržaja smeštenog na USB memorijskoj jedinici. Pritisnite ENTER (@) kada je odabrano [Cancel] da bi se zaustavilo učitavanje.

- 2. Pritisnite HOME  $(\bigodot)$ .
- 3. Odaberite [Smart Share] i pritisnite ENTER  $(③)$ .

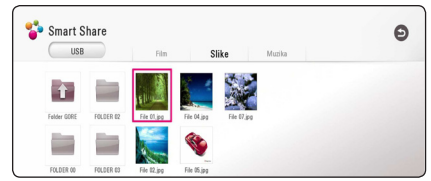

- 4. Odaberite željeni povezani uređaj u kategoriji.
- 5. Odaberite [Film], [Slike] ili [Muzika].
- 6. Odaberite datoteku koristeći  $\Lambda/V/\leq l$  $>$  i pritisnite  $\blacktriangleright$  (PLAY) ili ENTER ( $\odot$ ) da biste pokrenuli datoteku.

#### **Napomene o USB uređaju**

- Ovaj plejer podržava USB memoriju/spoljni čvrsti disk formatiran pomoću sistema FAT32 i NTFS pri pristupanju datotekama (datoteke muzike, fotografije, filma). Kako god, za BD-Live i snimanje Audio CD-a, koristite koristite USB fleš drajv / eksterni HDD formatiran samo u FAT32.
- Ovaj plejer može da podrži do 4 particije na USB uređaju.
- y Nemojte isključivati USB uređaj tokom rada (reprodukovanja itd.).
- Nije podržan USB uređaj za koji je potrebna instalacija dodatnog programa nakon povezivanja sa računarom.
- y USB uređaj: USB uređaj koji podržava USB 1.1 i USB 2.0 vezu.
- Mogu se reprodukovati video, audio datoteke i fotografije. U odgovarajućim odeljcima možete pronaći uputstva za rad sa svim vrstama datoteka.
- Preporučuje se da redovno pravite rezervnu kopiju da ne biste izgubili podatke.
- Ako koristite USB produžni kabl, USB HUB ili USB Multi-reader, može se desiti da USB jedinica ne bude prepoznata.
- y Neki USB uređaji možda nisu kompatibilni sa ovim uređajem.
- y Digitalni fotoaparati i mobilni uređaji nisu podržani.
- USB priključak na plejeru se ne može povezati sa računarom. Uređaj se ne može koristiti kao uređaj za skladištenje podataka.

# <span id="page-34-0"></span>**Reprodukovanje datoteke na mrežnom serveru**

# MOVIE | MUSIC | PHOTO

Ovaj plejer može da reprodukuje video, audio i foto datoteke smeštene na DLNA serveru preko vaše kućne mreže.

- 1. Proverite vezu sa mrežom i podešavanja (strana 19).
- 2. Pritisnite HOME  $( \bigodot )$ .
- 3. Odaberite [Smart Share] i pritisnite ENTER  $(③)$ .

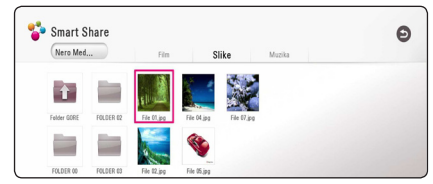

- 4. Odaberite DLNA medijski server u kategoriji.
- 5. Odaberite [Film], [Slike] ili [Muzika].
- 6. Odaberite datoteku koristeći  $\Lambda/V/\leq\Lambda$  $>$  i pritisnite  $\blacktriangleright$  (PLAY) ili ENTER ( $\odot$ ) da biste pokrenuli datoteku.

#### , Napomena

- **Zahtevi vezani za datoteke opisani su na** strani 59.
- Umanjeni prikazi datoteka koje se mogu prikazati, ali se ne mogu reprodukovati na ovom plejeru.
- Naziv datoteke sa titlom i naziv video datoteke moraju biti isti i moraju biti smešteni u istoj fascikli.
- Radni i kvalitet reprodukovanja mogu zavisiti od stabilnosti vaše kućne mreže.
- Možete da se suočite sa problemima sa vezom, u zavisnosti od okruženja vašeg servera.
- Da biste postavili vaš računar kao DLNA server, instalirajte na vaš računar priloženi "Nero MediaHome 4". (strana 36)

# <span id="page-35-0"></span>**Povezivanje sa računarskim serverom kućne mreže**

DLNA je skraćenica za Digital Living Network Alliance, koja omogućava korisnicima da pristupe filmovima/muzici/slikama koje se nalaze na serveru i da u njima uživaju na TV uređaju preko kućne mreže.

Pre povezivanja računara radi reprodukcije datoteke, na računaru treba instalirati program Nero MediaHome 4 Essentials.

### **Instalacija Nero MediaHome 4 Essentials**

#### **Windows**

Pokrenite računar i umetnite disk koji ste dobili u CD jedinicu. Čarobnjak za instalaciju će vas voditi kroz brzu i laku instalaciju. Instalirajte Nero MediaHome 4 Essentials, na sledeći način:

- 1. Zatvorite sve Microsoft Windows programe i isključite sve anti-virus programe koji su pokrenuti.
- 2. Umetnite disk koji ste dobili u disk jedinicu računara.
- 3. Kliknite na [Nero MediaHome 4 Essentials].
- 4. Kliknite na[Run] da pokrenete instalaciju.
- 5. Kliknite na [Nero MediaHome 4 Essentials]. Instalacija je spremna i pojavljuje se čarobnjak za instalaciju.
- 6. Kliknite na dugme [Sledeći] za prikaz ekrana za unos serijskog broja. Kliknite na [Sledeći] da pređete na sledeći korak.
- 7. Ako prihvatate sve uslove, obeležite polje [I accept the License Conditions] i kliknite na [Sledeći]. Bez ove saglasnosti instalacije nije moguća.
- 8. Kliknite na [Typical], a zatim na [Sledeći]. Pokreće se proces instalacije.
- 9. Ako želite da učestvujete u anonimnom prikupljanju podataka, obeležite polje i kliknite na [Sledeći].
- 10. Kliknite na [Exit] da završite instalaciju.

#### **Mac OS X**

- 1. Pokrenite računar i umetnite isporučeni CD-ROM disk u CD-ROM disk jedinicu.
- 2. Pregledajte CD-ROM jedinicu i otvorite "MediaHome\_4\_Essentials\_MAC" fasciklu.
- 3. Kliknite dvaput na "Nero MediaHome.dmg" datoteku slike. Nero MediaHome prozor je otvoren.
- 4. U Nero MediaHome prozoru, prevucite Nero MediaHome ikonu ili u fasciklu Applications u okviru prozora, ili na bilo koju željenu lokaciju.
- 5. Sada možete pokrenuti aplikaciju dvostrukim klikom na ikonu Nero MediaHome na lokaciji na koju ste je prevukli.

# **Deljenje datoteka i fascikli**

Na računaru morate da podelite fasciklu u kojoj se nalazi video, audio i/ili slike da biste mogli da ih reprodukujete na ovom uređaju.

U ovom delu opisana je procedura za izbor deljenih fascikli na vašem računaru.

- 1. Kliknite dvaput na ikonicu "Nero MediaHome 4 Essentials" na radnoj površini.
- 2. Kliknite na ikonicu [Network] sa leve strane i definišite ime vaše mreže u polju [Network name]. Ime mreže koje unesete prepoznaće vaš uređaj.
- 3. Kliknite na ikonicu [Shares] sa leve strane.
- 4. Kliknite na karticu [Local Folders] na ekranu [Shares].
- 5. Kliknite na ikonicu [Add] da otvorite prozor [Browse Folder].
- 6. Izaberite fasciklu u kojoj se nalaze datoteke koje želite da delite. Izabrana fascikla dodaje se listi deljenih fascikli.
- 7. Kliknite na ikonicu [Start Server] da pokrenete server.

#### , Napomena

- Ako se deljene fascikle ili datoteke ne prikazuju na uređaju, kliknite na fasciklu na kartici [Local Folders] I kliknite na [Rescan Folder] na opciji [More].
- Posetite www.nero.com za dodatne informacije o softverskim alatkama
## **Nero MediaHome 4 Essentials**

Nero Media Home 4 Essentials je softver za zajedničko korišćenje (deljenje) filmova, muzike i slika sa vašeg kompjutera na ovom plejeru kao DLNA kompatibilnom digitalnom medija serveru.

- , Napomena
- Nero MediaHome 4 Essentials CD-ROM je napravljen za PC-je i ne treba da se ubacuje u ovaj plejer ili u bilo koji drugi uređaj osim u PC.
- Dostavljeni Nero MediaHome 4 Essentials CD-ROM je prilagođeno izdanje softvera samo za deljenje fajlova i foldera na ovom plejeru.
- Dostavljeni Nero MediaHome 4 Essentials softver ne podržava sledeće funkcije: Transcoding, Remote UI, TV control, Internet services i Apple iTunes.
- Nero MediaHome 4 Essentials softver, koji ste dobili u kompletu, se može preuzeti na internet stranici
	- Windows : http://www.nero.com/ download.php?id=nmhlgewin
	- Mac OS : http://www.nero.com/ download.php?id=nmhlgemac
- U ovom uputstvu su na engleskom objašnjene operacije softvera Nero MediaHome 4 Essentials sa primerima. Pratite objašnjenja koja se odnose na aktuelne operacije na vašem jeziku.

## **Sistemski zahtevi**

#### **Windows PC**

- Windows® XP (Service Pack 2 ili noviji), Windows Vista® (ne zahteva se Service Pack), Windows® 7 (nije potreban Servisni paket), Windows® XP Media Centre Edition 2005 (Service Pack 2 ili noviji), Windows Server® 2003
- Windows Vista® 64-bit edition (aplikacija radi u 32-bitnom modu)
- Windows® 7 64-bit izdanje (aplikacija radi u 32-bitnom sistemu)
- Prostor na hard drajvu: 200 MB prostora na hard drajvu kod tipične instalacije Nero Media Home stand-alone
- 1.2 GHz Intel® Pentium® III ili AMD Sempron™ 2200+ procesori
- Memorija: 256 MB RAM
- y Grafička kartica sa bar 32 MB video memorije, minimalnom rezolucijom 800 x 600 piksela, i 16-bitnom postavkom boja
- Windows® Internet Explorer® 6.0 ili noviji
- DirectX® 9.0c revision 30 (August 2006) ili noviji
- Mrežno okruženie: 100 Mb Ethernet, WLAN

#### **Macintosh**

- Mac OS X 10,5 (Leopard) ili 10,6 (Snow Leopard)
- Macintosh računar sa Intel x86 procesorom
- Prostor na hard drajvu: 200 MB prostora na hard drajvu kod tipične instalacije Nero Media Home stand-alone
- Memorija: 256 MB RAM

# **Osnovna reprodukcija**

## **Osnovne operacije za video i audio sadržaj**

#### **Za zaustavljanje reprodukcije**

Pritisnite ■ (STOP) za vreme reprodukcije.

#### **Za pauziranje reprodukcije**

Pritisnite II (PAUSE) za vreme reprodukcije. Pritisnite ▶ (PLAY) za nastavak reprodukcije.

#### **Za reprodukciju okvir po okvir (video)**

Pritisnite II (PAUSE) za vreme reprodukcije filmova. Pritiskajte II (PAUSE) da biste imali reprodukciju kadar po kadar (Frame-by-Frame playback).

#### **Da biste skanirali unapred ili unazad**

Pritiskajte << ili > da biste imali reprodukciju sa brzim kretanjem unapred ili unazad u toku reprodukcije.

Brzinu reprodukcije možete menjati pritiskanjem c ili v.

#### **Da biste usporili brzinu reprodukcije**

U toku pauze, pritiskajte  $\blacktriangleright$  da biste dobili različite brzine usporene reprodukcije.

#### **Da biste prešli na sledeće/prethodno poglavlje/traku/fajl.**

U toku reprodukcije, pritiskajte  $\blacktriangleleft$  ili  $\blacktriangleright$  da biste prešli na sledeće poglavlje/traku/fajl ili da biste se vratili na početak trenutnog poglavlja/trake/fajla.

Pritisnite dvaput kratko  $\blacktriangleleft$  da biste išli korak nazad na prethodno poglavlje/traku/fajl.

U meniju liste fajlova servera možda postoji mnogo tipova sadržaja zajedno u folderu. U tom slučaju pritisnite  $\blacktriangleleft$  ili  $\blacktriangleright$  za prelaz na prethodni ili sledeći sadržaj sa istim tipom.

### **Osnovne operacije za foto sadržaj**

#### **Za reprodukciju projekcije slajdova**

Pritisnite  $\blacktriangleright$  (PLAY) za pokretanje projekcije slajdova.

#### **Za zaustavljanje projekcije slajdova**

Pritisnite ■ (STOP) za vreme projekcije slajdova.

#### **Za pauziranje projekcije slajdova**

Pritisnite II (PAUSE) za vreme projekcije slajdova. Pritisnite ▶ (PLAY) za ponovno pokretanje projekcije slajdova.

#### **Za preskakanje na sledeću/ prethodnu fotografiju**

Za vreme prikaza fotografije na celom ekranu pritisnite  $\lt$  ili  $\gt$  za prelaz na prethodnu ili sledeću fotografiju.

# **Upotreba menija diska BD DVD AVCHD**

#### **Za prikaz menija diska**

Ekran menija će biti prikazan odmah nakon učitavanja diska koji sadrži meni. Ako želite da prikažete meni diska za vreme reprodukcije, pritisnite DISC MENU.

Koristite dugmad  $\Lambda/V/\langle\!/$ kroz stavke menija.

#### **Za prikaz iskačućeg menija**

Neki BD-ROM diskovi sadrže iskačući meni koji se pojavljuje za vreme reprodukcije.

Pritisnite TITLE/POPUP za vreme reprodukcije i koristite dugmad  $\Lambda$  / V /  $\lt$  /  $>$  za usmeravanje kroz stavke menija.

## **Obnova reprodukcije**

# **BD DVD AVCHD MOVIE ACD MUSIC**

Uređaj pamti mesto na kome ste pritisnuli ■ (STOP) zavisno od diska.

Ako se na ekranu pojavi nakratko "III (Resume Stop)", pritisnite  $\blacktriangleright$  (PLAY) da biste nastavili reprodukciju (od mesta te scene). Ako dvaput pritisnete ■ (STOP) ili izbacite disk, na ekranu se pojavljuje "
(Complete Stop)". Uređaj će obrisati mesto zaustavljanja.

#### **(B)** Napomena -

- Mesto obnove može biti obrisano kada se pritisne dugme (na primer; (<sup>I</sup>) (POWER), ▲ (OPEN/CLOSE), itd).
- Na BD-ROM diskovima sa BD-J, funkcija nastavka reprodukcije nije dostupna.
- $\bullet$  Ako jednom pritisnete  $\blacksquare$  (STOP) za vreme interaktivne reprodukcije BD-ROM naslova, uređaj će preći u kompletni stop mod.

# **Poslednje upamćena scena BD** DVD

Ovaj uređaj pamti poslednju scenu sa diska koji je gledan. Poslednja scena ostaje u memoriji čak i kada izvadite disk iz plejera ili kada isključite uređaj. Ako ubacite disk koji ima memorisanu scenu, ta scena se automatski poziva.

**D** Napomena -

- Funkcija memorisanja poslednje gledane scene (Last Scene Memory) za prethodni disk se briše kada se pusti neki drugi disk.
- y Može se desiti da ova funkcija ne radi kod nekih diskova.
- Na BD-ROM diskovima sa BD-J, funkcija pamćenja poslednje gledane scene nije dostupna.
- Ovaj uređaj ne memoriše postavke diska ako ga isključite pre nego što započne reprodukciju.

# **Prikaz na ekranu**

Možete da kontrolišete prikaz i da prilagođavate razne informacije i podešavanja u vezi sadržaja.

## **Za kontrolu reprodukovanja video zapisa**

### **BD DVD AVCHD MOVIE**

Možete da kontrolišete reprodukovanje i da podesite opcije dok gledate video zapise.

Tokom reprodukcije pritisnite INFO/MENU **(**m**)**.

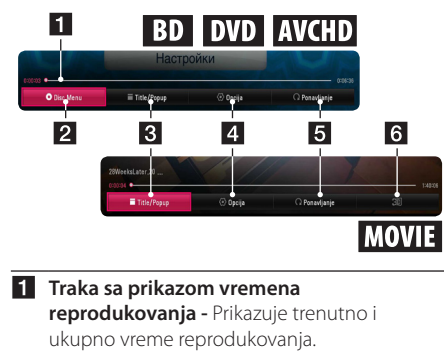

- **2 [Meni diska] -** Pristupa meniju na disku.
- **3 [Title/popup] -** Prikazuje se meni sa naslovom DVD-a ili iskačući meni BD-ROM-a, ako je dostupan.
- **4. [Opcija] -** Prikazuju se informacije o reprodukovanju.
- **5 [Ponavljanje] -** Ponavlja željeni deo ili sekvencu. (strana 42)
- **6 [3D] -** Prilagođava 3D podešavanja. (strana 46)

### **Prikazivanje informacija o sadržaju na ekranu**

# **BD DVD AVCHD MOVIE**

- 1. Tokom reprodukcije pritisnite INFO/MENU ( $\Box$ ).
- 2. Odaberite [Opcija] koristeći </>></>>, i pritisnite  $ENTFR$  $(O).$

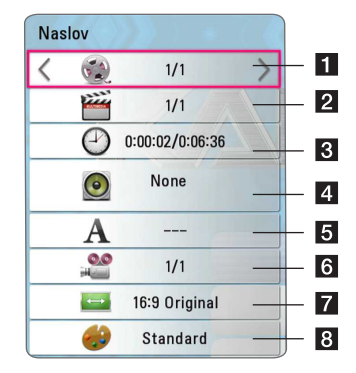

- **1 Naslov** Broj trenutnog naslova/ukupan broj naslova
- **2 Poglavlje** Broj trenutnog poglavlja/ukupan broj poglavlja
- c **Vreme** Proteklo vreme reprodukcije/ukupno vreme reprodukcije
- **4 Zvuk** Odabrani audio jezik ili kanal
- **5** Titl Odabrani titl.
- **Ugao** Odabrani ugao/ukupan broj uglova
- g **Odnos širine/visine TV ekrana** Odabrani odnos širine/visine TV ekrana
- **8** Režim slike Odabrani režim slike

### , Napomena

- Ako nijedno duame nije pritisnuto nekoliko sekundi, displej na ekranu se gubi.
- y Broj numere ne može da se odabere na nekim diskovima.
- Dostupne stavke mogu da se razlikuju, u zavisnosti od diskova ili numera.
- Ako je u toku reprodukcija Blu-ray diska, neke informacije o postavki prikazane su na ekranu ali njihovo menjanje je onemogućeno.

## **Za kontrolu pregleda fotografija**

Kontroliše reprodukovanje i postavlja opcije tokom pregleda slika u režimu punog ekrana.

Možete da kontrolišete reprodukovanje i podešavate opcije tokom pregleda slika u režimu punog ekrana.

Tokom pregleda slika , pritisnite INFO/MENU **(**m**)**.

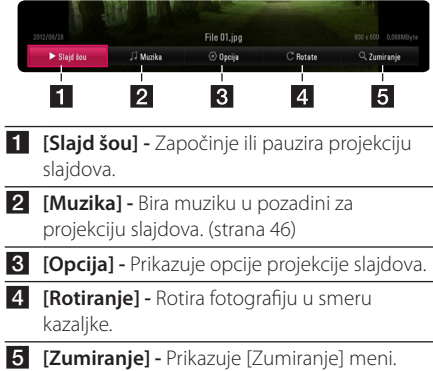

### **Podešavanje opcije projekcije slajdova**

Možete koristiti različite opcije za vreme prikaza fotografije preko celog ekrana.

- 1. Tokom pregleda slika , pritisnite INFO/MENU **(**m**)**.
- 2. Odaberite [Opcija] koristeći </>
</>
Z. i pritisnite  $ENTFR$  $(Q)$

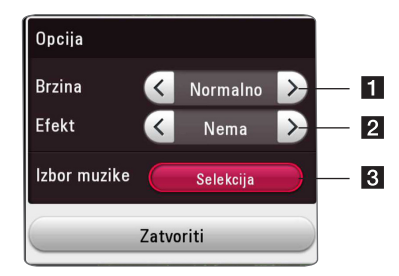

- **i [Brzina] -** Koristite  $\lt/$  > za biranje brzine odlaganja fotografija u projekciji slajdova.
- **2 [Efekt] -** Koristite  $\lt/$  > za biranje efekata prelaza između fotografija u projekciji slajdova.
- **8 [Izbor muzike] –** Bira muziku u pozadini za projekciju slajdova (strana 46).

# **Napredna reprodukcija**

# **Ponavljanje reprodukcije BD DVD AVCHD ACD MUSIC MOVIE**

#### **"Blu-ray" disk / DVD / video datoteke**

U toku reprodukcije, pritisnite REPEAT ( $\mathbb{C}$ ) da biste izabrali željeni režim ponavljanja.

**A-B** – Odabrani deo biće neprestano ponavljan.

**Poglavlje** – Aktuelno poglavlje će se reprodukovati sa ponavljanjem.

**Titl** – Aktuelni titl će se reprodukovati sa ponavljanjem.

**Sve** – Svi titlovi ili datoteke će se reprodukovati sa ponavljanjem.

**Isključeno** – Vraća se na normalnu reprodukciju.

Da biste se vratili na normalnu reprodukciju, pritisnite CLEAR.

#### **Audio diskovi / Muzičke datoteke**

U toku reprodukcije, pritiskajte neprestano REPEAT  $\sum$ ) da biste izabrali željeni režim ponavljanja.

 $\overline{A}$  – Odabrani deo biće neprestano ponavlian. (Ovo važi samo za AUDIO CD)

**Numera**– Tekuća numera ili datoteka će se ponovo reprodukovati.

**Sve** – Sve numere ili datoteke će se reprodukovati sa ponavljanjem.

**Sve** – Sve numere ili datoteke će se reprodukovati prema slučajnom redosledu.

 $\Upsilon$  – Numere ili datoteke će se reprodukovati prema slučajnom redosledu.

Da biste se vratili na normalnu reprodukciju, pritisnite CLEAR.

#### **(B)** Napomena

Može se desiti da ova funkcija ne radi na nekom disku ili naslovu.

# **Ponovno reprodukovanje određenog dela**

## **BD DVD AVCHD ACD MOVIE**

Ovaj plejer može da ponovo reprodukuje odabrani deo.

- 1. Tokom reprodukcije, pritisnite REPEAT ( $\bigcirc$ ) za biranje [A-B] i pritisnite ENTER (<sup>o</sup>) na početku dela koji želite da ponovite.
- 2. Pritisnite ENTER ( $\odot$ ) na kraju dela. Odabrani deo biće neprestano ponavljan.
- 3. Da biste se vratili na normalnu reprodukciju, pritisnite CLEAR.

#### , Napomena

- y Ne možete da odaberete deo manji od 3 sekunde.
- y Može se desiti da ova funkcija ne radi na nekom disku ili naslovu.

# **Reprodukovanje od odabranog vremena**

## **BD DVD AVCHD MOVIE**

- 1. Tokom reprodukcije pritisnite INFO/MENU ( $\Box$ ).
- 2. Odaberite [Opcija] koristeći </>></>>, i pritisnite  $ENTFR(\odot)$
- 3. Odaberite opciju [Vreme] a zatim unesite potrebno vreme početka u satima, minutima i sekundama s leva nadesno.

Na primer, kako biste našli scenu na 2 sata, 10 minuta i 20 sekundi, unesite "21020".

Pritisnite  $\lt/$ > za preskakanie reprodukovania 60 sekundi napred ili nazad.

4. Pritisnite ENTER (@) za pokretanje reprodukovanja od željenog vremena.

#### , Napomena

- Može se desiti da ova funkcija ne radi kod nekih diskova ili naslova.
- Može se desiti da ova funkcija ne radi, u zavisnosti od vrste datoteke i mogućnosti DLNA servera.

# **Biranje jezika titlova**

# **BD DVD AVCHD MOVIE**

- 1. Tokom reprodukcije pritisnite INFO/MENU ( $\Box$ ).
- 2. Odaberite [Opcija] koristeći </>></>>>
</>
Li pritisnite  $FNTER(\odot)$ .
- 3. Koristite  $\Lambda/V$  za biranje opcije [Prevod].
- 4. Koristite </>
za biranje željenog jezika titlova. Pritiskom na ENTER (<sup>o</sup>), možete da podesite razne opcije titlova.
- 5. Pritisnite BACK (1) za izlaz iz prikaza na ekranu. , Napomena

Neki diskovi vam dopuštaju da menjate ponuđene titlove samo preko menija diska. Ako je tako, pritisnite "TITLE/POPUP" ili dugme "DISC MENU" i odaberite odgovarajući titl sa ponuđenog izbora na meniju diska.

# **Slušanje različitog audio zapisa**

## **| BD || DVD || AVCHD || MOVIE**

- 1. Tokom reprodukcije pritisnite INFO/MENU **(**m**)**.
- 2. Odaberite [Opcija] koristeći </>></>>
Z. i pritisnite  $FNTFR(\odot)$ .
- 3. Koristite  $\Lambda/V$  za biranje opcije [Zvuk].
- 4. Koristite  $\lt/$ > za biranie želienog audio jezika, muzičke numere ili audio kanala.

#### , Napomena

- Neki diskovi vam dopuštaju da menjate ponuđene audio zapise samo preko menija diska. Ako je tako, pritisnite "TITLE/ POPUP" ili duame "DISC MENU" i odaberite odgovarajući audio zapis sa ponuđenog izbora na meniju diska.
- Neposredno nakon što ste promenili zvuk, može doći do neusklađenosti između slike i aktuelnog zvuka.
- Na BD-ROM disku, multi-audio format (5.1CH) ili 7.1CH) je prikazan sa [MultiCH] na prikazu ekrana.

# **Posmatranje iz drugog ugla BD DVD**

Ako disk sadrži scene snimljene pod različitim uglovima kamere, onda ih tokom reprodukcije možete promeniti.

- 1. Tokom reprodukcije pritisnite INFO/MENU **(**m**)**.
- 2. Odaberite [Opcija] koristeći  $\langle}/\rangle$ , i pritisnite  $ENTER$  ( $\odot$ ).
- 3. Koristite  $\Lambda/V$  za biranje opcije [Ugao].
- 4. Koristite  $\lt/$  za biranje željenog ugla.
- 5. Pritisnite BACK ( $\bigcirc$ ) za izlaz iz prikaza na ekranu.

# **Menjanje odnosa širine/visine TV ekrana**

# I BD **I** AVCHD**I** MOVIE

Možete podesiti odnos širine/visine TV ekrana tokom reprodukcije.

- 1. Tokom reprodukcije pritisnite INFO/MENU ( $\Box$ ).
- 2. Odaberite [Opcija] koristeći </>></>>, i pritisnite  $ENTFR$  ( $\odot$ ).
- 3. Koristite  $\Lambda/V$  za biranje opcije [TV Aspect] Ratio].
- 4. Koristite  $\lt/$  za biranje željene opcije.
- 5. Pritisnite BACK (<u>1)</u> za izlaz iz prikaza na ekranu.

#### , Napomena

Čak i ako izmenite vrednost opcije [TV Aspect Ratio] na prikazu ekrana, opcija [TV Aspect Ratio] na meniju [Podešavanja] se neće izmeniti.

# **Menjanje kodne stranice titla MOVIE**

Ako je titl prikazan sa pogrešnim znakovima i slovima, možete da promenite kodnu stranicu titla kako bi bio prikazan na odgovarajući način.

- 1. Tokom reprodukcije pritisnite INFO/MENU **(**m**)**.
- 2. Odaberite [Opcija] koristeći </>></>>, i pritisnite  $ENTER$  ( $\odot$ ).
- 3. Koristite  $\Lambda$  / V za biranie opcije [Kodna strana].
- 4. Koristite  $\lt/$  za biranje željene opcije kodiranja.

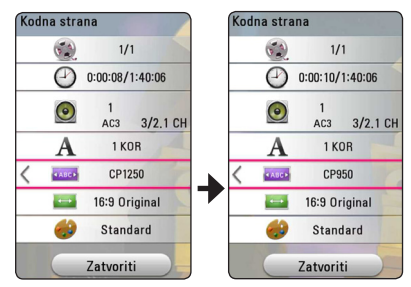

5. Pritisnite BACK (<u>1)</u> za izlaz iz prikaza na ekranu.

# **Menjanje USB režima BD TOVD TAVCHD MOVIE**

Možete promeniti opciju [Mod slika] tokom reprodukcije.

- 1. Tokom reprodukcije pritisnite INFO/MENU **(**m**)**.
- 2. Odaberite [Opcija] koristeći </>
</>
</>
Z. i pritisnite  $ENTER(\odot)$ .
- 3. Koristite  $\Lambda/V$  za biranje opcije [Mod slika].
- 4. Koristite  $\lt/$  za biranje željene opcije.
- 5. Pritisnite BACK (<u>1)</u> za izlaz iz prikaza na ekranu.

#### **Podešavanje [Vaša postavk] opcije**

- 1. Tokom reprodukcije pritisnite INFO/MENU **(**m**)**.
- 2. Odaberite [Opcija] koristeći </>></>>
Z. i pritisnite  $ENTFR$  $(O).$
- 3. Koristite  $\Lambda/V$  za biranje opcije [Mod slika].
- 4. Koristite  $\lt/$  > za biranje opcije [Vaša postavk] i pritisnite ENTER  $(③)$ .

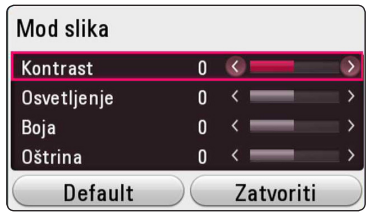

5. Koristite  $\Lambda/V/\langle\rangle$  za prilagođavanje opcija [Mod slika].

Odaberite opciju [Default] a zatim pritisnite  $ENTER$  ( $\odot$ ) za resetovanje svih video podešavanja.

6. Koristite  $\Lambda/V/\langle\!/z\rangle$  za biranje opcije  $[Zatvoriti]$  i pritisnite ENTER ( $\odot$ ) za kraj podešavanja.

# **Prikaz informacija o sadržaju MOVIE**

Plejer može da prikaže informacije o sadržaju.

- 1. Odaberite datoteku koristeći  $\Lambda/V/\langle\!/$
- 2. Pritisnite INFO/MENU **(**m**)** za prikaz menija sa opcijama.

Na ekranu su prikazane informacije o datoteci.

Tokom reprodukcije video zapisa, možete prikazati informacije o datoteci pritiskom na TITLE/POPUP.

#### , Napomena

Informacije prikazane na ekranu se možda neće odgovarati informacijama aktivnog sadržaja.

# **Menjanje prikaza liste sadržaja**

# MOVIE MUSIC PHOTO

Na meniju [Smart Share], možete da promenite prikaz liste sadržaja.

Pritiskajte neprestano crveno (R) dugme.

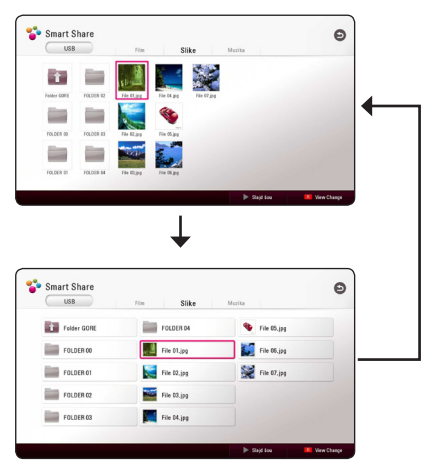

# **Biranje datoteke sa titlom MOVIE**

Ako je naziv datoteke sa titlom drugačiji od naziva video datoteke, moraćete da odaberete datoteku sa titlom na meniju [Film] pre reprodukcije filma.

- 1. Koristite  $\Lambda/V/\leq l$  za biranje datoteke sa titlom koju želite da reprodukujete u meniju [Film].
- 2. Pritisnite ENTER  $(③)$ .

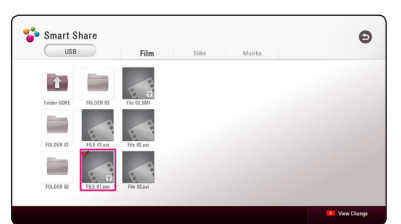

Pritisnite ENTER (O) ponovo da poništite biranje datoteke sa titlom. Odabrana datoteka sa titlom će biti prikazana tokom reprodukcije video datoteke.

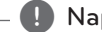

#### **D** Napomena

- Ako pritisnete (STOP) tokom reprodukcije, izbor titla biće otkazan.
- Ova funkcija nije dostupna za reprodukciju datoteke na serveru putem kućne mreže.

# **Slušanje muzike tokom projekcije slajdova PHOTO**

Dok slušate muzičke datoteke, mogu biti prikazivane i fotografije.

- 1. Tokom prikaza fotografija preko celog ekrana, pritisnite INFO/MENU **(**m**)** za prikaz menija sa opcijama.
- 2. Odaberite [Opcija] koristeći </>></>>, i pritisnite  $ENTFR$  ( $\odot$ ).
- 3. Koristite  $\Lambda/V$  za biranje opcije [Izbor muzike], i pritisnite ENTER  $\circledcirc$ ) za prikaz menija [Izbor muzike].
- 4. Koristite  $\Lambda/V$  za biranje uređaja, i pritisnite  $ENTER$  ( $\odot$ ).

Dostupni uređaj može da se razlikuje u zavisnosti od lokacije aktuelne slike.

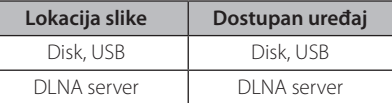

5. Koristite  $\Lambda/V$  za biranje datoteke ili fascikle koju želite da bude reprodukovana.

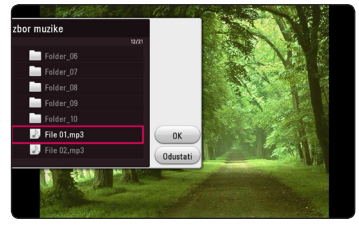

Odaberite  $\Xi$  i pritisnite ENTER ( $\odot$ ) za prikaz gornjeg direktorijuma.

#### , Napomena

Prilikom biranja audio datoteke sa servera, biranje fascikle nije moguće. Moguće je samo biranje datoteka.

6. Koristite  $>$  za biranje [OK], i pritisnite ENTER ( $\odot$ ) za završetak biranja muzike.

# **Postavka [3D] opcije NOVIE**

Ova funkcija vam omogućava da reprodukujete 3D sadržaj u slučaju da je datoteka kodirana u 3D formatu.

- 1. Tokom reprodukcije pritisnite INFO/MENU **(**m**)**.
- 2. Odaberite [3D] koristeći </>></>>, i pritisnite ENTER  $\circledcirc$ ).
- 3. Koristite  $\Lambda/V/\langle\rangle$  za biranje željenih opcija.

Možete da podesite 3D dubinu i udaljenost na [3D podešavanje] opciji.

Na [3D podešavanje], odaberite opciju [Init] a zatim pritisnite ENTER  $(\odot)$  za resetovanje svih podešavanja.

# **Napredne funkcije**

# **Uživanje u BD-Live™ BD**

BD-ROM podržava BD-Live koji ima funkciju mrežnog proširenja, omogućava vam da uživate u više funkcija kao što je preuzimanje najava novih filmova povezivanjem ovog uređaja na internet.

- 1. Proverite vezu sa mrežom i podešavanja (strana 19).
- 2. Ubacite vaš USB u ulaz za USB sa prednje strane. USB memorijski uređaj je neophodan za preuzimanje dodatnog sadržaja.
- 3. Pritisnite HOME ( $\bigodot$ ), i postavite opciju [BD-LIVE konekcija] na meniju [Podešavanja] (strana 24).

U zavisnosti od diska, BD-Live funkcija možda neće raditi ako je opcija [BD-LIVE konekcija] podešena na [Delimično dozv.].

4. Umetnite BD-ROM sa BD-Live.

Radnje se mogu razlikovati u zavisnosti od diska. Videti uputstvo za upotrebu priloženo uz disk.

### $\left/ \right| \left. \right\}$  Pažnja

Nemojte isključivati povezani USB uređaj dok se sadržaj preuzima ili dok je Blu-ray disk još uvek u ležištu diska. Na taj način možete oštetiti USB jedinicu i može se desiti da BD-Live karakteristike više ne rade ispravno sa oštećenom USB jedinicom. Ako priključena USB jedinica izgleda oštećena nekom takvom akcijom, onda je možete formatirati na kompjuteru, a zatim da je ponovo koristite na ovom plejeru.

### , Napomena

- Može da se desi da je pristup nekom BD-Live sadržaju ograničen na određene teritorije, što zavisi od pružaoca sadržaja.
- Može biti potrebno nekoliko minuta da se učita i da se uživa u BD-Live sadržaju.
- Za BD-Live, koristite USB memoriju / spoljni čvrsti disk isključivo formatiran pomoću sistema FAT32.

### **LG AV Remote**

Ovim plejerom možete upravljati pomoću vašeg iPhone ili Android telefona preko vaše kućne mreže. Ovaj plejer i vaš telefon moraju biti povezani sa uređajem bežične mreže kao što je pristupna tačka. Posetite "Apple iTunes" ili "Google Android Market (Google Play Store)" za detaljne informacije o "LG AV Remote".

### **Režim za privatan zvuk**

Skidanjem "LG AV Remote" aplikacije na vaš smart telefon ili tablet, možete da priključite vaše slušalice i uživate u zvuku sa vašeg plejera na vašim smart uređajima.

Ova funkcija šalje video signal ka TV-u preko HDMI-a i audio signal ka smart telefonu ili tabletu preko Wi-Fi-a. Za više detalja, molimo Vas da pogledate Help na "LG AV Remote" aplikaciji.

### **Snimanje sa audio diskova**

Možete da snimite jednu željenu pesmu ili sve sa Audio CD-a na USB fleš.

- 1. Ubacite vaš USB u ulaz za USB sa prednje strane.
- 2. Ubacite Audio CD u plejer. Reprodukcija kreće automatski.
- 3. Pritisnite duame (●) REC da započnete [CD snimanil.

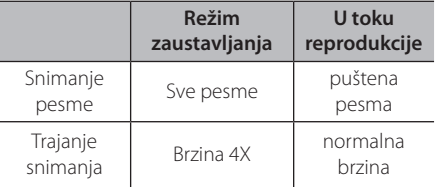

## **Snimanje sa FM radia ili AUX/ PORTABLE izvora**

Možete da snimite sa FM radia ili AUX/ PORTABLE izvora na USB fleš.

- 1. Ubacite vaš USB u ulaz za USB sa prednje strane.
- 2. U režimu za FM radio, naštimujte željenu radio stanicu (pogledajte "Radio operacije" na 49. stranici) ili u AUX/ PORTABLE režimu pokrenite reprodukciju sa eksternog izvora.
- 3. Pritisnite (●) REC dugme na daljinskom upravljaču.
	- Snimanje je sačuvano kao fajl u "EXT\_REC" folderu.

#### , Napomena

- Za snimanje koristite samo USB fleš / eksterni HDD formatiran u FAT32.
- Audio pesma je snimljena kao audio fajl sa 192 kbps. FM radio i AUX izvor su snimljeni na audio fajl sa 128 kbps.
- Vreme snimania audio CD-a u tabeli nije tačno određeno.
- Stvarno vreme snimanja za USB memorijski uređaj se razlikuje u zavisnosti od mogućnosti USB memorijskog uređaja.
- Proverite da li imate minimum od 50 MB slobodnog prostora prilikom snimanja na USB memorijski uređaj.
- Dužina trajanja snimanja treba da bude duže od 20 sekundi da bi se snimanje obavilo kako treba.
- Nemojte da isključujete plejer ili da vadite USB memorijsku jedinicu tokom snimanja.

### >**Pažnja**

Funkcije snimanja i kopiranja na ovom plejeru su predviđene za vašu ličnu i nekomercijalnu upotrebu. Pravljenje neovlašćenih kopija materijala koji je zaštićen od kopiranja, uključujući kompjuterske programe, fajlove, emisije i zvučne zapise, može da predstavlja kršenje autorskih prava i krivično delo. Ovu opremu ne bi trebalo koristiti u takve svrhe. LG se izričito odriče odgovornosti za nelegalnu distribuciju ili upotrebu neovlašćenog sadržaja u komercijalne svrhe.

#### **Budite odgovorni Poštujte autorska prava**

# **Radio operacije**

Proverite da li su antene priključene. (Pogledajte stranicu 17)

# **Slušanje radija**

- 1. Pritiskajte FUNCTION dok se TUNER (FM) ne pojavi na prozoru displeja. Podešava se poslednja primljena stanica.
- 2. Pritisnite i držite pritisnuto TUNING (-/+) približno dve sekunde dok indikator frekvencije ne počne da se menja. Traženje se zaustavlja kada jedinica precizno podesi stanicu. Ili uzastopno pritiskajte TUNING (-/+).
- 3. Podesite jačinu pritiskom na VOL (+/-).

## **Memorisanje radio stanica**

Možete da memorišete 50 stanica za FM. Pre podešavanja, proverite da li je jačina zvuka smanjena na minimum.

- 1. Pritiskajte FUNCTION dok se TUNER (FM) ne pojavi na prozoru displeja.
- 2. Odaberite željenu frekvenciju pomoću TUNING  $(-/+)$ .
- 3. Pritisnite ENTER  $(\odot)$  i unapred postavljeni broj će zasvetleti na prozoru displeja.
- 4. Pritisnite PRESET (-/+) da biste odabrali prethodno postavljeni broj koji želite.
- 5. Pritisnite ENTER  $(\odot)$ . Stanica se memoriše.
- 6. Ponovite korake od 2 do 5 za memorisanje drugih stanica.

### **Brisanje memorisane stanice**

- 1. Pritisnite PRESET (-/+) da biste odabrali prethodno postavljeni broj koji želite da izbrišete.
- 2. Pritisnite CLEAR i unapred postavljeni broj će treptati na prozoru displeja.
- 3. Ponovo pritisnite CLEAR za brisanje odabranog unapred postavljenog broja.

### **Brisanje svih sačuvanih stanica**

Pritisnite i zadržite CLEAR u trajanju od dve sekunde. Zasvetleće "ERASE ALL". Ponovo pritisnite CLEAR. Zatim će sve memorisane stanice biti izbrisane.

# **Poboljšanje lošeg FM prijema**

Pritisnite B (plavo) (MONO/STEREO) dugme u boji na daljinskom upravljaču. Na taj način će se tjuner promeniti iz stereo u mono i po pravilu poboljšati prijem.

### **Pogledajte informacije o radio stanici**

FM tjuner sadrži RDS opremu (sistem radio podataka). Prikazuje informacije o radio stanici koju slušate. Pritisnite RDS više puta uzastopno za prolazak kroz različite tipove podataka:

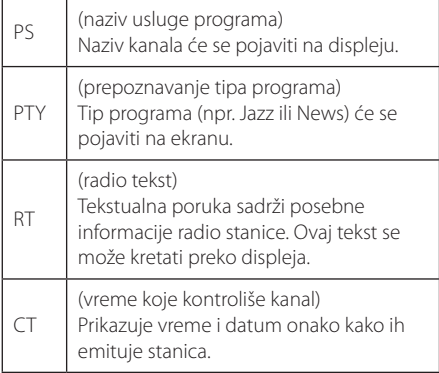

# **Korišćenje funkcije Premium**

Funkcija Premium omogućava korišćenje različitih usluga za sadržaj sa Interneta.

- 1. Proverite vezu sa mrežom i podešavanja (strana 19).
- 2. Pritisnite HOME  $\left( \bigodot \right)$ .
- 3. Odaberite [Premium] koristeći </>></>>, i pritisnite  $ENTER(\odot)$ .

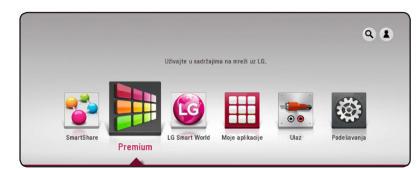

4. Odaberite uslugu putem interneta koristeći  $\Lambda$ /  $V/\langle 1 \rangle$ , i pritisnite ENTER ( $\odot$ ).

#### **(B)** Napomena

- Za detaljne informacije o svakoj usluzi, kontaktirajte pružaoca sadržaja ili posetite priloženi link usluge.
- y Sadržaj Premium usluga i informacije u vezi sa uslugama, što podrazumeva korisnički interfejs, podložni su promenama. Najnovije informacije potražite na Web lokaciji svake usluge.
- Kod prvog pristupa [Premium] ili [TV apps] funkciji, pojavljuju se trenutna podešavanja zemlje. Ako želite da promenite podešavanje zemlje, odaberite [Uredi], a zatim pritisnite  $ENTER$  ( $\odot$ ).

# **Korišćenje "LG Smart World"-a**

Možete da koristite servise LG aplikacija na ovom plejeru putem interneta. Možete na jednostavan način da preuzimate razne aplikacije sa "LG Smart World"-a.

- 1. Proverite vezu sa mrežom i podešavanja (strana 19).
- 2. Pritisnite HOME  $(\bigodot)$ .
- 3. Odaberite [LG Smart World], i pritisnite ENTER  $\odot$ ).

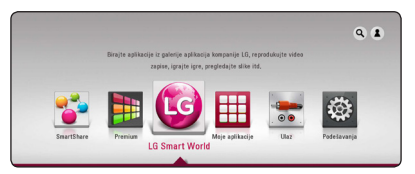

- 4. Odaberite kategoriju koristeći A/D, i pritisnite  $ENTFR$  ( $\odot$ ).
- 5. Koristite  $\Lambda/V/\langle\rangle$  za biranje aplikacije, i pritisnite ENTER  $(\odot)$  za prikaz informacija.
- 6. Pritisnite ENTER ( $\odot$ ) dok je označena ikonica [instaliraj]. Aplikacija će biti instalirana na plejeru. Da bi instalirao aplikaciju na plejer, korisnik mora da se prijavi. Videti stranu 51 za više informacija o prijavljivanju.
- 7. Pritisnite žuto (Y) dugme za prikaz ekrana [Moje aplikacije].
- 8. Odaberite instaliranu aplikaciju i pritisnite ENTER  $(\mathbf{\odot})$  za njeno pokretanje.

#### , Napomena

- U zavisnosti od regiona, [LG Smart World], [Moje aplikacije] usluga i [Pretraživanje] funkcija možda neće biti dostupni.
- Za instaliranje plaćene aplikacije, morate da budete član sa plaćenom članarinom. Za više informacija, posetite www.lgappstv. com.

# **Prijavljivanje**

Da biste koristili funkciju [LG Smart World], morate da se prijavite preko svog naloga.

- 1. Na [LG Smart World] ili ekranu [Moje aplikacije], pritisnite crveno (R) dugme.
- 2. Popunite polja [ID] i [Lozinka] koristeći virtuelnu tastaturu.

Ako nemate nalog, pritisnite crveno (R) dugme radi registrovanja.

3. Koristite  $\Lambda/V/\langle\!/z\rangle$  za biranje [OK], i pritisnite ENTER  $(\odot)$  za prijavljivanje preko vašeg naloga.

Ako označite polje za potvrdu [Automatsko prijavljivanje], vaš ID i lozinka će biti upamćeni i automatski ćete se prijavljivati bez ponovnog unosa.

### **(B)** Napomena

- Ako želi te da se prijavite sa drugog naloga, pritisnite crveno (R) dugme na [LG Smart World] ili [Moje aplikacije] ekranu, i odaberite opciju [Promena korisnika].
- Za prikaz informacija o vašem nalogu i aplikacijama, pritisnite crveno (R) dugme na [LG Apps] ili [Moje aplikacije] ekranu, i odaberite opciju [Podešavanje naloga].

## **Pretraživanje sadržaja na internetu**

Ako ne možete da pronađete određeni sadržaj preko internet servisa, možete da koristite opciju pretrage sve-u-jednom unosom ključnih reči u meni[Pretraživanje].

- 1. Pritisnite HOME  $(\bigwedge)$ .
- 2. Odaberite ikonicu [Pretraživanje] na početnom meniju koristeći **N/V/K/>**, i pritisnite  $ENTFR$  ( $\odot$ ).

Meni [Pretraživanje] će se pojaviti na ekranu sa virtuelnom tastaturom.

- 3. Koristite  $\Lambda/V/\langle\rangle$  za biranje slova a zatim pritisnite ENTER (<sup>o</sup>) za potvrdu vašeg izbora na virtuelnoj tastaturi.
- 4. Kada završite sa unosom ključne reči, odaberite [OK] i pritisnite ENTER  $(\odot)$  za prikaz rezultata pretrage.
- 5. Koristite  $\Lambda/V/\langle\rangle$  za biranje željenog sadržaja, i pritisnite ENTER (<sup>o</sup>) za direktan prelazak na odabrani sadržaj.

#### , Napomena

- U zavisnosti od regiona, [LG Smart World], [Moje aplikacije] usluga i [Pretraživanje] funkcija možda neće biti dostupni.
- Funkcija [Pretraživanje] ne pretražuje sadržaj na svim internet servisima. Radi samo na određenim internet servisima.

# Korišćenje menija "My **Apps"**

Možete da premeštate ili da izbrišete instaliranu aplikaciju u meniju [Moje aplikacije].

- 1. Pritisnite HOME  $( \mathbf{\hat{\omega}} )$ .
- 2. Odaberite [Moje aplikacije], i pritisnite ENTER  $\circledcirc$ ).

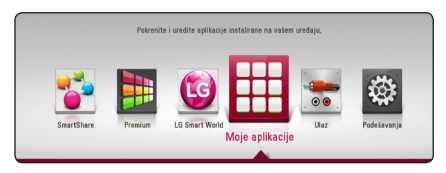

#### **Premeštanje aplikacije**

- 1. Odaberite aplikaciju, i pritisnite zeleno (G) dugme za prikaz opcija.
- 2. Koristite  $\Lambda/V$  za biranje [Prebaciti], i pritisnite  $ENTER$  ( $\odot$ ).
- 3. Koristite  $\Lambda/V/\langle\!/$  za biranje mesta na koje želite da je premestite, i pritisnite ENTER  $(\odot)$ .

### **Brisanje aplikacije**

- 1. Odaberite aplikaciju, i pritisnite zeleno (G) dugme za prikaz opcija.
- 2. Koristite  $\bigwedge$  / V za biranje [Brisanje], i pritisnite  $ENTER(\odot)$ .
- 3. Koristite  $\lt/$  za biranje [Da], i pritisnite ENTER  $(\mathbf{\Theta})$  radi potvrde.

#### , Napomena

U zavisnosti od regiona, [LG Smart World], [Moje aplikacije] usluga i [Pretraživanje] funkcija možda neće biti dostupni.

# **Rešavanje problema**

# **Opšte**

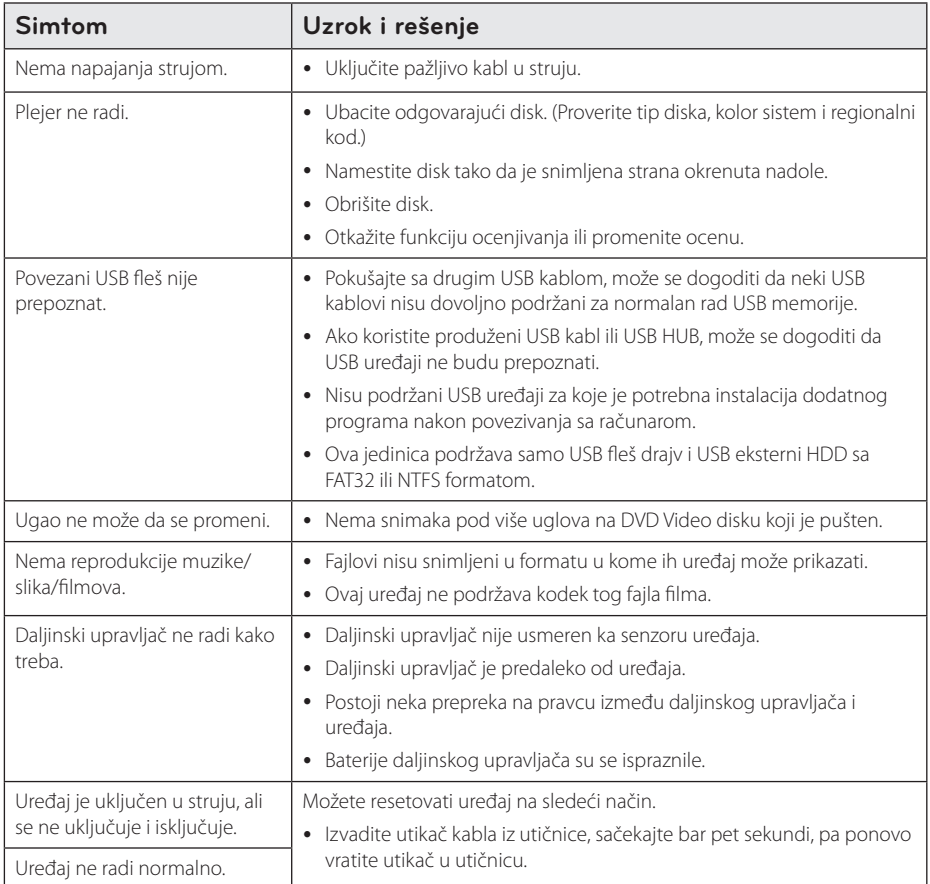

# **Mreža**

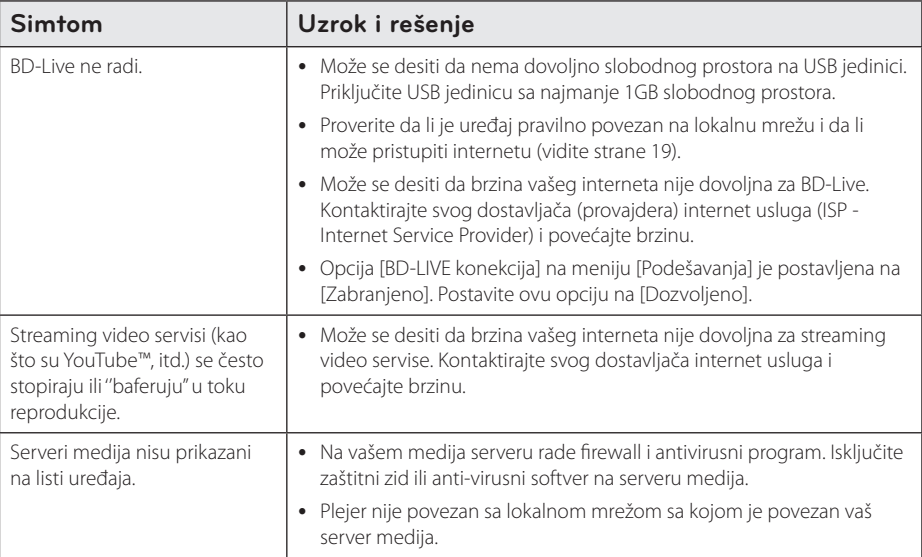

## **Slike**

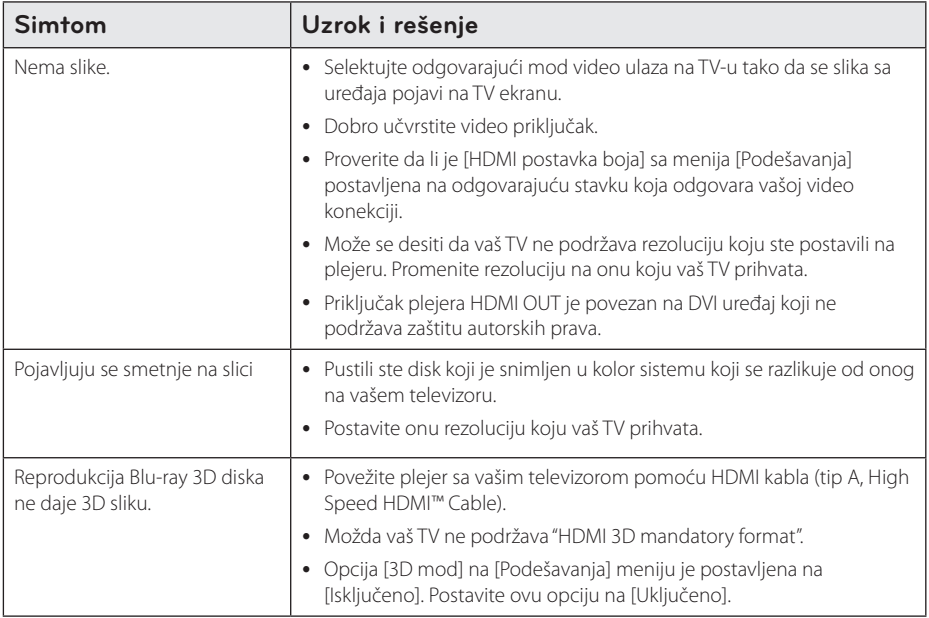

## **Zvuk**

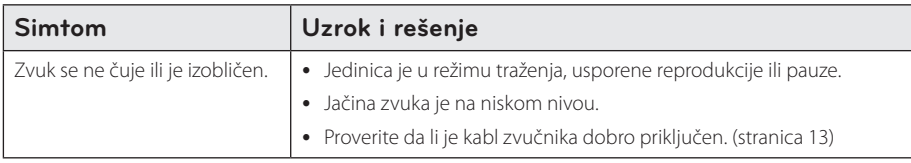

## **Podrška kupcima**

Svoj plejer možete ažurirati pomoću najnovijeg softvera da biste poboljšali rad proizvoda i/ili dodali neke nove osobine. Da biste dobili najnoviji softver za ovaj plejer (ako on postoji), molimo posetite sajt http://www.lg.com/global/support ili kontaktirajte LG Electronics korisnički centar.

# **Obaveštenje o softveru otvorenog izvornog koda**

Za dobijanje odgovarajućeg izvornog koda pod GPL, LGPL i drugim licencama otvorenog izvornog koda posetite http://opensource.lge.com. Svi pomenuti uslovi licenciranja, odricanja garancije i beleške o zaštićenim autorskim pravima dostupni su za preuzimanje sa izvornim kodom.

# **Upravljanje televizorom pomoću daljinskog upravljača**

Možete da kontrolišete vaš TV koristeći dole prikazanu dugmad.

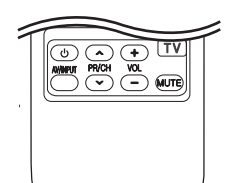

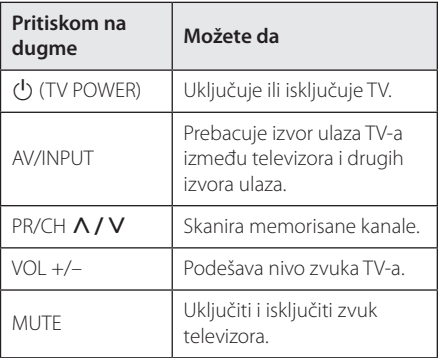

#### , Napomena

Zavisno od uređaja koji se povezuje, može se desiti da nećete moći da upravljate televizorom.

## **Podešavanje daljinskog upravljača da upravlja vašim televizorom**

Možete da kontrolišete vaš TV pomoću dostavljenog daljinskog upravljača. Ako je vaš televizor naveden u donjoj listi, onda postavite odgovarajući fabrički kod.

1. Dok držite duame (<sup>I</sup>) (TV POWER), unesite kod proizvođača za vaš TV pomoću numerisanih dugmadi (vidite donju tabelu).

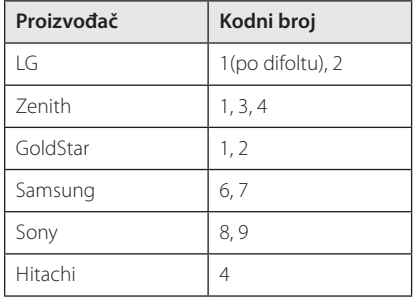

2. Otpustite dugme  $\bigcup$  (TV POWER) da biste završili sa postavkom.

Zavisno od vašeg televizora, neka dugmad ili možda čak i sva, neće raditi, čak i kada unesete ispravan fabrički kod. Kada menjate baterije na daljinskom upravljaču, kod koji ste stavili se može resetovati na fabrički podešene postavke. Postavite odgovarajući kodni broj ponovo.

# **Update mrežnog softvera**

# **Notifikacija za update mrež**

S vremena na vreme, unapređuju se neke od karakteristika i/ili se dodaju neke dodatne karakteristike ili servisi i one mogu biti dostupne uređajima koji su povezani na broadband kućnu mrežu. Ako ima novog softvera i ako je uređaj povezan na mrežu, plejer će vas informisati za update na sledeći način:

### **Opcija 1:**

- 1. Meni za ažuriranje će se pojaviti na ekranu kada isključite uređaj.
- 2. Koristite  $\lt/$  da biste odabrali neku od željenih opcija, pa pritisnite ENTER (<sup>O</sup>).

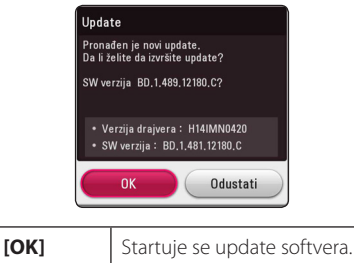

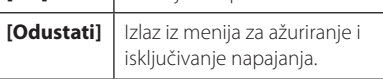

### **Opcija 2:**

Ako je update softvera dostupan sa update servera, ikonica "Update" se pojavljuje na dnu menija Home. Pritisnite plavo dugme (B) da biste startovali update postupak.

# **Update softvera**

Plejer možete nadograditi najnovijim softverom da biste unapredili rad proizvoda i/ili dodali nove osobine. Softver možete ažurirati povezivanjem uređaja direktno na server za update softvera.

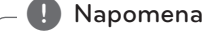

- Pre nego što započnete update softvera, izvadite disk ili USB jedinicu ako se slučajno nalaze u plejeru.
- Pre nego što započnete update softvera, isključite plejer, pa ga zatim ponovo uključite.
- y **U toku update procesa, nemojte da isključujete plejer ili da isključujete napajanje, a nemojte ni da pritiskate nijedno dugme.**
- Ako otkažete update, isključite napajanje i ponovo ga uključite za stabilnije performanse.
- Ovaj uređaj se ne može vratiti na prethodne verzije softvera.
- 1. Proverite vezu na mreži i postavke (strane 19).
- 2. Selektujte opciju [Softver] sa menija [Podešavanja] i pritisnite ENTER  $(\odot)$ .
- 3. Selektujte opciju [Update], pa pritisnite ENTER  $\odot$

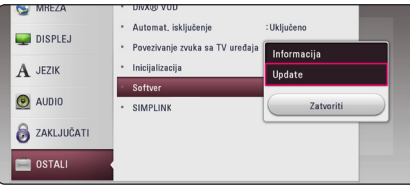

Plejer će izvršiti proveru da li ima neki novi update.

#### , Napomena

- Pritiskom na ENTER (@) dok se pretražuje update, prekidate taj postupak.
- Ako nije dostupan nijedan update pojavljuje se poruka "Nije pronađen nijedan update.". Pritisnite ENTER  $(\odot)$  da biste se vratili na [Home Menu].
- 4. Ako postoji neka nova verzija, pojavljuje se poruka "Da li želite da izvršite update?".
- 5. Odaberite [OK] za pokretanje ažuriranja. (Odabirom [Odustati] prekidate ažuriranje.)
- 6. Plejer počinje download najnovijeg update sa servera. (Download će potrajati nekoliko minuta zavisno od uslova u kojima se nalazi vaša kućna mreža)
- 7. Kada se završi download, pojavljuje se poruka "Download je završen. Da li želite da izvršite update?".
- 8. Selektujte [OK] da biste startovali update. (Seleckcija opcije [Odustati] će prekinuti update i preuzeti fajl će biti neupotrebljiv. Da biste izvršili update softvera sledeći put, postupak mora da se započne opet od početka.)

#### Pažnia

Nemojte da isključujete napajanje dok se vrši update softvera.

#### **J**. Napomena

Ako softver uključuje i drajver za update, može se desiti da se nosač diska otvori u toku update procesa.

- 9. Kada je ažuriranje završeno, uređaj će se automatski isključiti za nekoliko sekundi.
- 10. Ponovo uključite napajanje. Sistem će sada raditi sa novom verzijom.

#### , Napomena

Može se desiti da funkcija update softvera ne radi pravilno kod nekih internet okruženja. U tom slučaju, najnoviji softver možete dobiti u autorizovanom LG Electronics Service Centru, pa tada možete izvršiti update za svoj plejer. Pogledajte ''Podrška kupcima'' na strani 55.

# **Dodatne informacije**

## **Zahtevi fajlova**

#### **Fajlovi filmova**

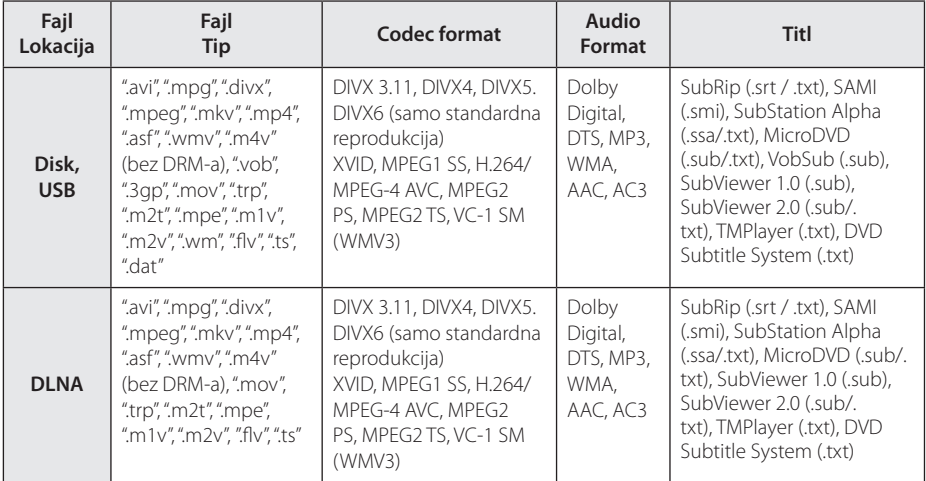

#### **Muzički fajlovi**

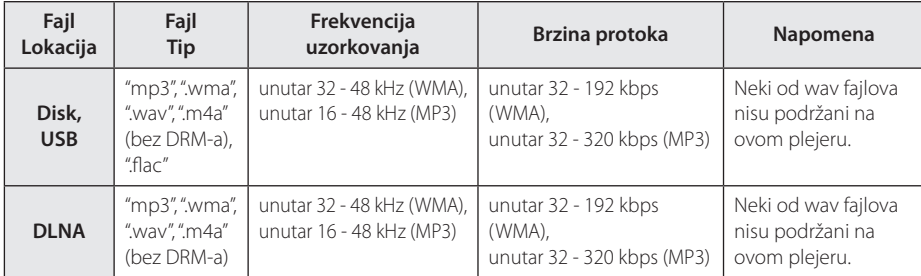

#### **Fajlovi slike**

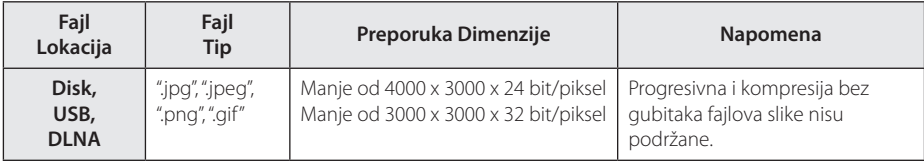

y Isporučeni DLNA server za Macintosh izdanje ima ograničenja u kompatibilnosti fajlova, kao što su ASF. WMA i WMV.

#### , Napomena

- Naziv fajla je ograničen na 180 znakova.
- Maksimalan broj fajlova/foldera: Manji od 2000 (ukupan broj fajlova i foldera)
- U zavisnosti od veličine i broja fajlova, može biti potrebno nekoliko minuta da bi se pročitao sadržaj na mediju.
- y Kompatibilnost fajlova može se razlikovati u zavisnosti od servera.
- Zato što je kompatibilnost DLNA servera testirana u okruženju integrisanog DLNA servera (Nero MediaHome 4 Essentials), zahtevi fajlova i funkcije reprodukcije mogu se razlikovati u zavisnosti od medija servera.
- Zahtevi fajlova na stranici 59 nisu uvek kompatibilni. Određena ograničenja mogu postojati u zavisnosti od osobina fajla i mogućnosti medija servera.
- Puštanje naslovnih video fajlova je jedino dostupno na DLNA media serveru, koji je kreiran preko softvera Nero MediaHome 4 Essentials koji je veoma važan na ovom plejer paketu.
- Fajlovi sa prenosivog medija kao što su USB disk, DVD disk itd. na vašem medija serveru možda neće biti pravilno deljeni.
- Ovaj uređaj ne podržava MP3 fajl sa integrisanom ID3 oznakom.
- Ukupno vreme reprodukcije audio fajla označeno na ekranu može biti netačno za VBR fajlove.
- y Fajlovi HD filmova koji se nalaze na CD/ DVD ili USB 1.0/1.1 možda se neće pravilno reprodukovati. Za reprodukciju fajlova HD filmova preporučuju se Blu-ray disk ili USB 2.0. play back HD video files.
- Ovaj plejer podržava H.264/MPEG-4 AVC profil Main, na nivou visine 4.1. Može se dogoditi da fajl sa višim nivoem ne bude podržan.
- Ovaj plejer ne podržava fajlove snimljene pomoću GMC\*1 ili Qpel\*2.

\*1 GMC - Globalna kompenzacija pokreta

\*2 Qpel - Povećanje preciznosti

#### , Napomena

- Datoteka "avi" koja je kodirana "WMV 9 kodekom" nije podržana.
- y Ovaj uređaj podržava UTF-8 datoteke čak i kada sadrže Unikod prevode. Ovaj uređaj ne podržava čiste Unikod datoteke prevoda.
- U zavisnosti od tipa datoteke ili načina snimanja, reprodukcija možda neće biti moguća.
- Ovaj uređaj ne podržava disk koji je snimljen za više sesija na normalnom računaru.
- Prilikom reprodukcije filma, naziv filma i naziv prevoda se moraju podudarati.
- Kada puštate video fajlove sa sledećim tipovima fajla: ".ts", ".m2ts", ".mts", ".tp", ".Trp" ili ".m2t", može se dogoditi da vaš plejer ne podrži fajlove za titl.
- Ukupno vreme reprodukcije prikazano na ekranu ne mora da bude tačno za sve VBR failove.
- Video/ Audio kompatibilni kodek može da se razlikuje u zavisnosti od video fajla.

## **AVCHD (Advanced Video Codec High Definition)**

- Na ovom plejeru se mogu puštati diskovi u AVCHD formatu. Ovi diskovi su normalno snimljeni i koriste se u kamkorderima.
- AVCHD format je digitalni video format visoke definicije za kamere.
- MPEG-4 AVC/H.264 format može da kompresuje slike sa većom efikasnošću nego što to mogu konvencionalni formati za kompresovanje slike.
- Na ovom plejeru se mogu puštati AVCHD diskovi pomoću formata ''x.v.Colour'.
- y Može se desiti da se neki od diskova u AVCHD formatu ne mogu reprodukovati, zavisno od uslova snimanja.
- Diskovi u AVCHD formatu moraju da se finaliziraju.
- "x.v.Colour' nudi širi opseg boja od normalnih diskova za DVD kamkordere.

### **DLNA**

Ovaj plejer je DLNA sertifikovani digitalni medija plejer na kome se mogu prikazivati ili puštati filmovi, slike i muzika sa DLNA kompatibilnih digitalnih medija servera (PC i potrošačka elekronika).

Digital Living Network Alliance (DLNA) je organizacija koja povezuje više industrijskih grana i kompanija potrošačke elektronike, kompjuterske industrije i mobilnih uređaja. Organizacija Digital Living pruža korisnicima mogućnost jednostavnog deljenja digitalnih medija preko kućne mreže.

DLNA sertifikacioni logo olakšava pretragu proizvoda koji odgovaraju smernicama DLNA Interoperability Guidelines. Ovaj uređaj je u skladu sa smernicama DLNA Interoperability Guidelines v1.5.

Kada se kompjuter koji ima instaliran DLNA softver ili neki drugi drugi DLNA kompatibilan uređaj poveže na ovaj plejer, mogu biti neophodne neke izmene postavki softvera ili nekih drugih uređaja. Molimo vas da u vezi toga pogledate u uputstvu softvera ili uređaja za više informacija.

## **Određeni zahtevi sistema**

Za high definition video reprodukciju:

- High definition displej koji ima ulazne priključke HDMI.
- BD-ROM diska sa sadržajem visoke definicije (high definition).
- Za neke sadržaje na vašem displeju potrebno je da imate DVI ulaz sa HDMI ili HDCP (kao što se specificira od strane autora).

### **Napomene u vezi kompatibilnosti**

- Pošto je BD-ROM novi format, moguće je očekivati i nešto drugačije prilike kod nekih određenih diskova, digitalnih veza i dr. Ako imate neke probleme u vezi kompatibilnosti, molimo vas da kontaktirate ovlašćeni servis centar.
- Ovaj uređaj vam omogućava da uživate u funkcijama poput slike u slici, sekundarnih audio i video paketa itd., sa BD-ROM koji podržava BONUSVIEW (BD-ROM verzija 2 Profil 1 verzija 1.1). Sekundarni video i audio može se reprodukovati sa diska koji je kompatibilan s funkcijom slike u slici. Za metod reprodukcije pogledajte uputstva na disku.
- Prikazivanje sadržaja visoke definicije i konverzija naviše standardnog DVD sadržaja može da zahteva HDCP ulaz ili DVI ulaz koji podržava HDCP na vašem uređaju za prikaz.
- Na nekim BD-ROM i DVD diskovima neke od komandi ili karakteristika mogu biti ograničene.
- Dolby TrueHD, Dolby Digital Plus i DTS-HD su podržani sa maksimalno 5.1 kanala ako koristite HDMI priključak za audio izlaz uređaja.
- Za snimanje određenih informacija u vezi sa diskom možete da koristite USB uređaj, uključujući preuzeti sadržaj sa Interneta. Disk koji koristite kontrolisaće kako se informacije zadržavaju.

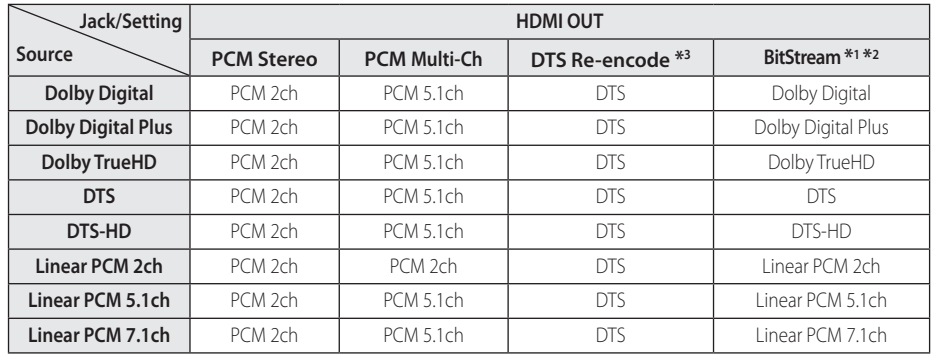

# **Specifikacije audio izlaza**

- \*1 Može se desiti da sekundarni i interaktivni audio ne budu uključeni u izlazni bitstream ako su opcije [Digitalni izlaz] postavljene na [BitStream]. (To ne važi za LPCM Codec : izlaz uvek sadrži interaktivni i sekundarni audio.)
- \*2 Ovaj plejer automatski bira HDMI audio prema mogućnosti dekodiranja povezanog HDMI uređaja čak i kada je opcija [Digitalni izlaz] postavljena na [BitStream].
- \*3 Ako je opcija [Digitalni izlaz] postavljena na [DTS re-encode], audio izlaz je ograničen na 48 kHz i 5.1 Ch. Ako su opcije [Digitalni izlaz] postavljene na [DTS re-encode] onda će na izlazu BD-ROM diskova biti DTS Re-encode, a kod ostalih diskova na izlazu će biti originalni audio (kao na primer [BitStream]).
- U toku reprodukcije se za MP3/WMA fajl na izlazu dobija audio PCM 48 kHz/16 bit, a za Audio CD se dobija PCM 44.1kHz/16.
- Kod digitalne audio veze (HDMI OUT), može se desiti da se zvuk dugmeta Disc Menu BD-ROM diska ne čuje ako su opcije [Digitalni izlaz] postavljene na [BitStream].
- Ako audio format digitalnog izlaza ne odgovara mogućnostima vašeg prijemnika, prijemnik će proizvesti jak, izobličen zvuk, ili uopšte neće biti zvuka.
- Višekanalni digitalni surround zvuk preko digitalne veze se može dobiti jedino ako je vaš prijemnik opremljen digitalnim višekanalnim dekoderom.
- Ovo podešavanje nije dostupno na ulaznom signalu sa spolinog uređaja.

# **Lista kodova regiona**

Izaberite zemlju iz liste.

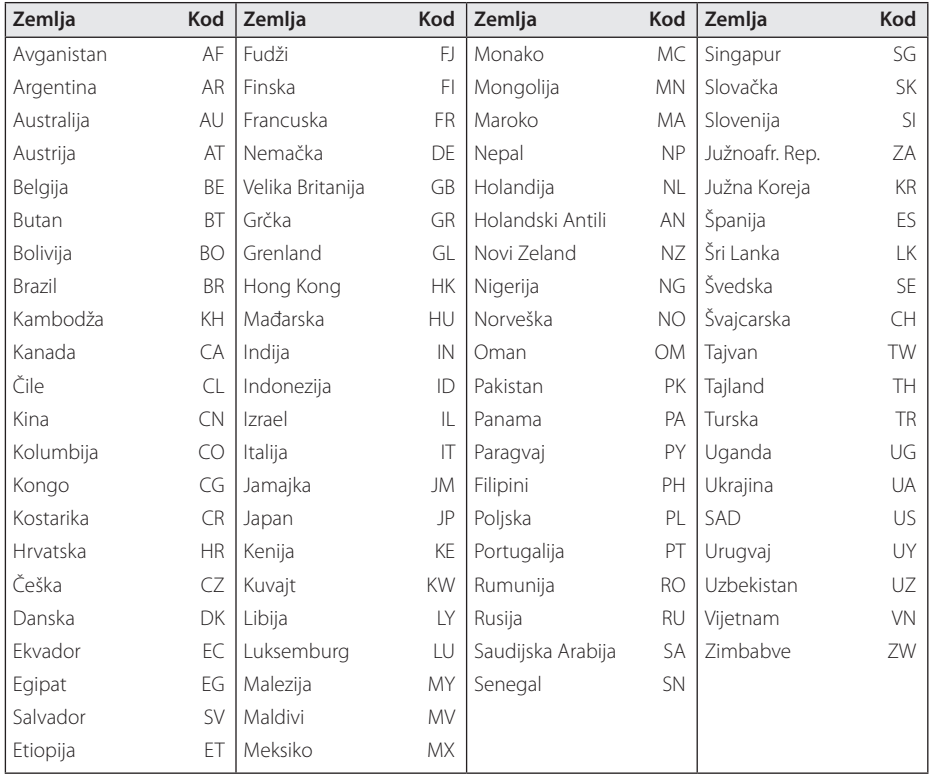

# **Lista kodova jezika**

Koristite ovu listu da biste uneli željeni jezik za sledeće inicijalne postavke: [Audio disk], [Titl diska] i [Meni diska].

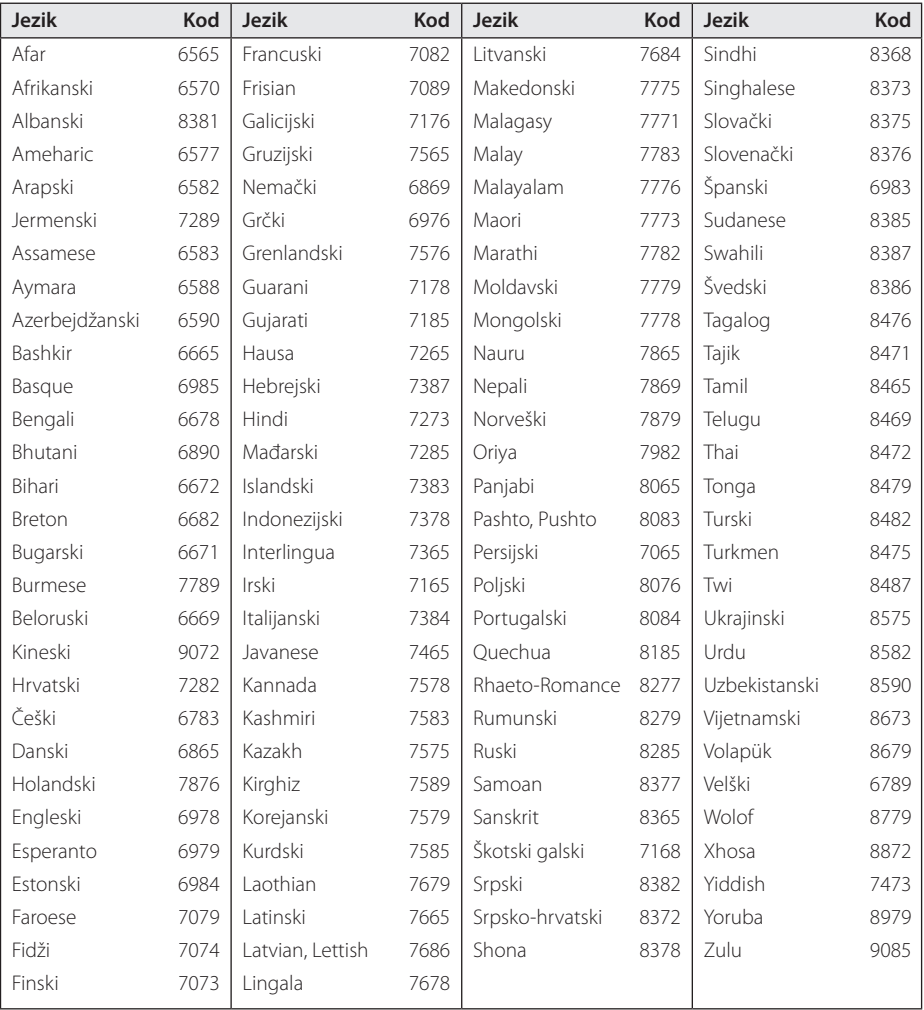

# **Trgovačke marke i licence**

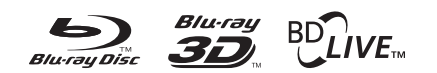

Blu-ray Disc™, Blu-ray™, Blu-ray 3D™, BD-Live™, BONUSVIEW™ i logotipi predstavljaju zaštitne znakove kompanije Blu-ray Disc Association.

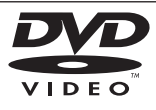

"DVD Logo" je trgovačka marka korporacije za licenciranje DVD Format/Logo Licensing Corporation.

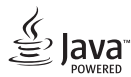

Java je zaštitni znak kompanije Oracle i/ili njenih podružnica.

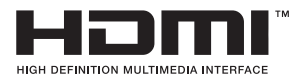

Termini HDMI i HDMI multimedijalni interfejs u visokoj rezoluciji i HDMI logo su zaštitni znaci ili registrovani zaštitni znaci HDMI-a licenciranog od strane LLC u SAD i drugim zemljama.

 "x.v.Colour" je trgovačka marka korporacije Sony **Corporation** 

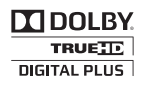

Proizvedeno pod licencom Dolby laboratorija. Dolby i dvostruki-D simbol su trgovačke marke Dolby laboratorija.

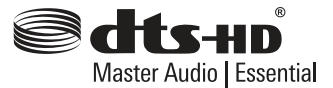

Proizvedeno pod licencom patenta Sjedinjenih Država br.:5,956,674; 5,974,380; 6,226,616; 6,487,535; 7,392,195; 7,272,567; 7,333,929; 7,212,872 i drugim SAD i svetskim patentima koji su izdati ili u proceduri. DTS-HD, znak i DTS-HD i znak korišćeni zajedno su registrovani zaštitni znaci, a DTS-HD Master Audio | Essential je zaštitni znak kompanije DTS, Inc. Proizvod se isporučuje sa softverom. © DTS, Inc. Sva prava zadržana.

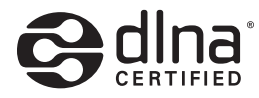

DLNA®, DLNA Logo i DLNA CERTIFIED® su trgovačke marke, uslužne marke ili sertifikati digitalne mrežne alijanse Digital Living Network Alliance.

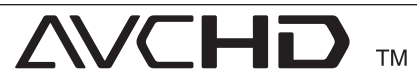

"AVCHD'' i ''AVCHD'' logotipi su trgovačke marke korporacija Panasonic Corporation i Sony Corporation.

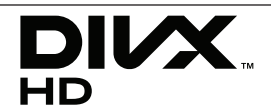

DivX®, DivX Certified®I povezani logotipi su zaštitni znaci kompanije Rovi Corporation ili njenih podružnica i koriste se pod licencom.

#### **Cinavia Obaveštenje**

Ovaj proizvod koristi Cinavia tehnologiju kako bi ograničio korišćenje neovlašćenih kopija nekog komercijalno napravljenog filma i videa i njihovih zvučnih traka za puštanje. Kada je otkriveno neovlašćeno korišćenje kopije, pojaviće se poruka i kopiranje će se odmah prekinuti.

Više informacija o Cinavia tehnologiji možete pronaći na Cinavia korisničkom centru na internetu(Online Consumer Information Center) na http://www.cinavia.com. Ako želite da dobijete više informacija o Cinavia poštom, pošaljite nam pismo sa vašom adresom na: Cinavia korisničkom centru(Consumer Information Center), P.O. Box 86851, San Diego, CA, 92138, USA.

Ovaj proizvod obuhvata tehnologiju koja je izdata pod licencom Verance Corporation i zaštićen je od strane SAD patenta 7,369,677 i drugih SAD patenata izdatih širom sveta, kao i sva prava vlasnika nad ovakvom tehnologijom. Cinavia je zaštitni znak Verance Corporation. Prava zagarantovana 2004- 2012 Verance Corporation. Sva prava zagarantovana od Verance. Pogrešno rukovanje ili inženjerstvo ili rastavljanje je zabranjeno.

# **Specifikacije**

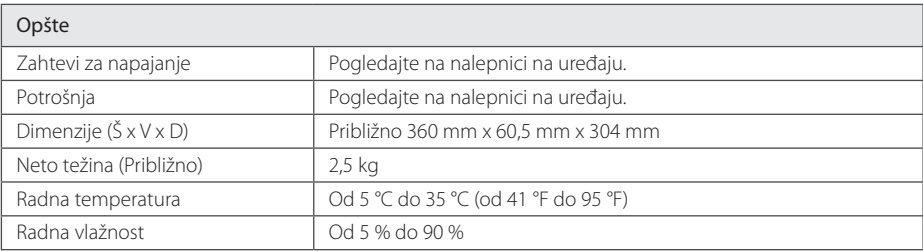

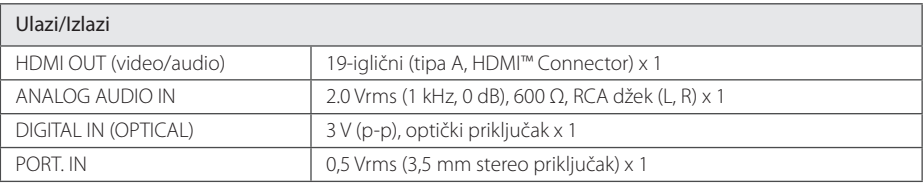

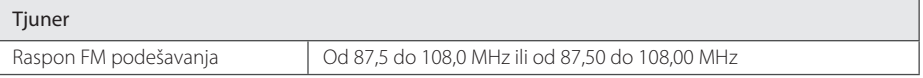

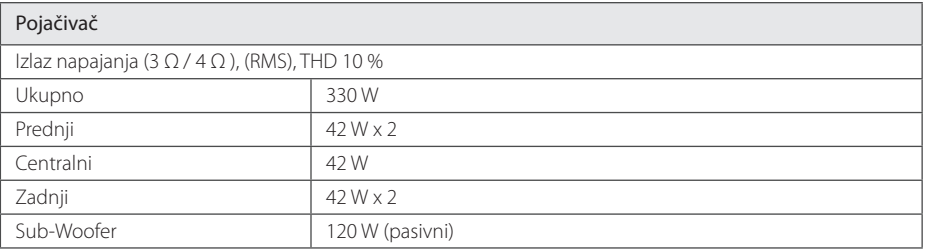

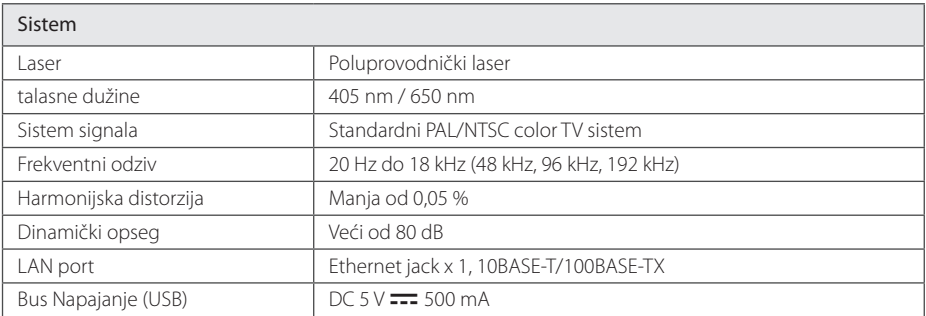

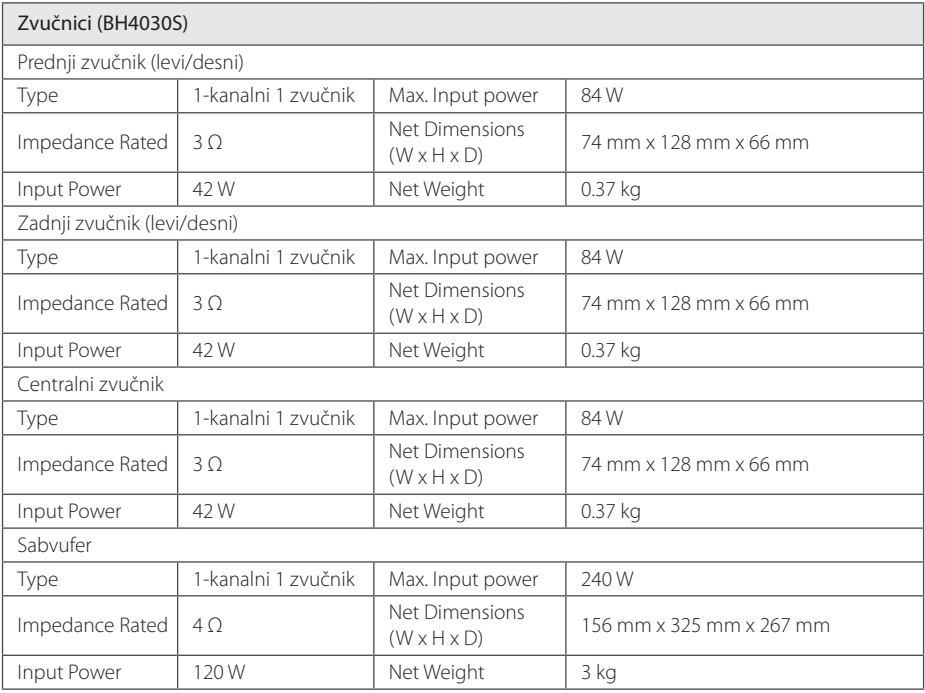

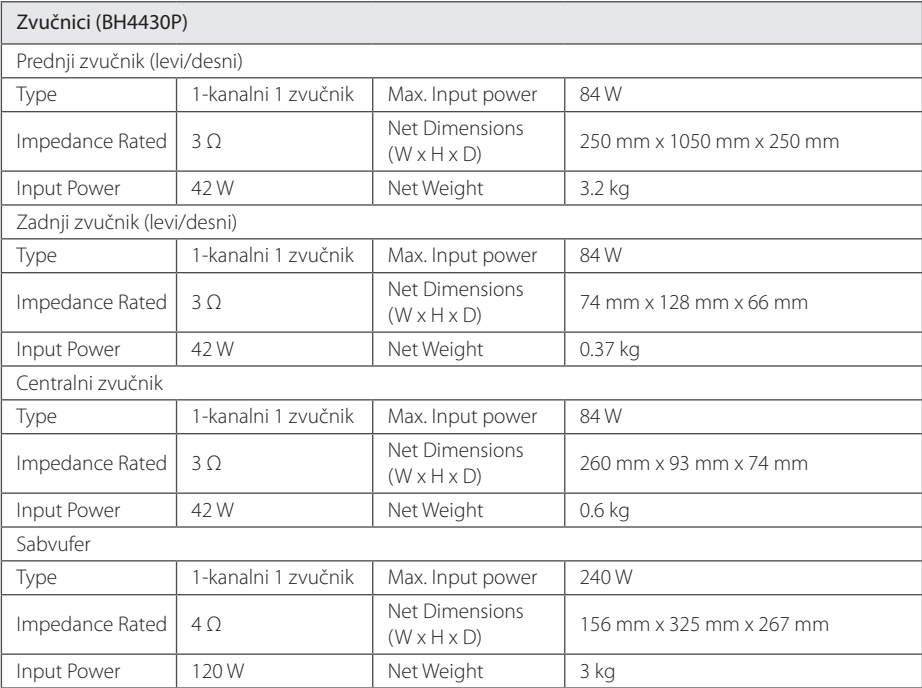

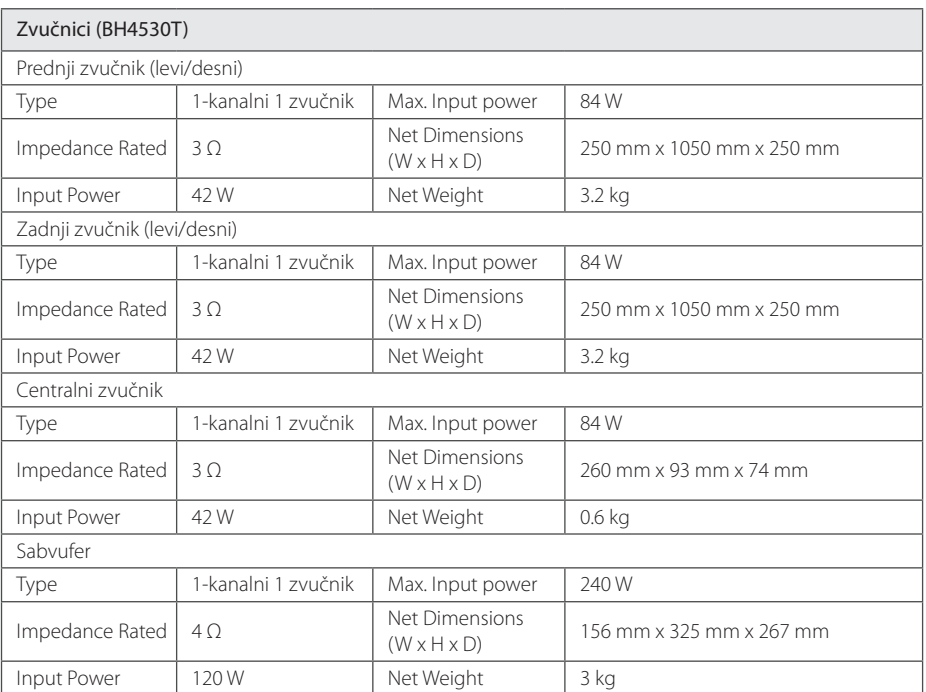

• Dizajn i specifikacije mogu biti podložni promeni bez prethodnog obaveštenja.

# **Održavanje**

# **Rukovanje uređajem**

#### **Kada transportujete aparat**

Sačuvajte originalnu kutiju i materijal u koji je aparat bio zapakovan. Ako treba da transportujete aparat, prepakujte ga isto onako kao što je bio zapakovan u fabrici.

### **Čišćenje aparata**

Da biste očistili plejer, koristite mekanu, suvu krpu. Ako je površina jako zaprljana, koristite mekanu krpu lagano natopljenu u blagi rastvor deterdženta. Ne koristite jake rastvore kao što su alkohol, benzin, razređivač, jer oni mogu oštetiti površinu.

Održavanje spoljašnjosti aparata čistim

- Ne koristite lako isparljive tečnosti u blizini aparata, kao što je npr. sprej protiv insekata.
- y Ako jako pritiskate dok brišete, možete da oštetite površinu plejera.
- Ne ostavljajte proizvode od gume ili plastike u kontaktu sa aparatom duže vremena.

### **Održavanje aparata**

Ovaj plejer je aparat visoke tehnologije i preciznosti. Ako su optička sočiva za čitanje i disk drajv prljavi ili istrošeni, kvalitet slike može biti umanjen. Za detalje, molimo kontaktirajte najbliži ovlašćeni servis.

## **Napomene u vezi diskova**

#### **Rukovanje diskovima**

Nemojte pipati plejbek stranu diska. Držite disk na krajevima tako da vam prsti ne dodiruju površinu. Nemojte lepiti nikakav papir ili traku na disk.

### **Čuvanje diskova**

Nakon korišćenja diska, vratite ga u svoje kućište. Nemojte direktno da ga izlažete sunčevim zracima ili izvorima toplote i nemojte ga nikad ostavljati u parkiranom autu koji je direktno izložen sunčevoj svetlosti.

### **Čišćenje diskova**

Otisci prstiju i prašina na disku mogu dovesti do slabog kvaliteta slike i izobličenja zvuka. Pre puštanja diska, obrišite ga krpom. Disk brišite od centra ka spoljašnjosti.

Nemojte da koristite jake rastvarače kao što su alkohol, benzin, razređivač, komercijalna sredstva za čišćenje ili antistatički sprej namenjen starijim vinil pločama.

# **Važne informacije koje se odnose na mrežne usluge**

Sve informacije, podaci, dokumenti, celokupna komunikacija, sva preuzimanja, fajlovi, tekstovi, slike, fotografije, grafički prikazi, kompletan video sadržaj, emitovanje na webu, sve publikacije, alati, resursi, softveri, kodovi, programi, apleti, vidžeti, aplikacije, proizvodi i drugi sadržaj ("Sadržaj") i sve usluge i ponude ("Usluge") koje pruža bilo koja treća strana ("Davalac usluga") predstavljaju isključivu obavezu Davaoca usluga od kojeg potiču.

Dostupnost i pristup Sadržaju i Uslugama koje pruža Davalac usluga preko LGE uređaja mogu se promeniti bilo kada bez prethodnog obaveštenja, uključujući, ali ne ograničavajući se na prekid, uklanjanje ili obustavu celokupnog ili delimičnog Sadržaja ili Usluga.

Ukoliko imate bilo kakvo pitanje ili problem u vezi sa Sadržajem ili Uslugama, najnovije informacije možete naći na web lokaciji Davaoca usluga. LGE ne snosi odgovornost za korisnički servis koji se odnosi na Sadržaj i Usluge. Sva pitanja ili zahteve za servis koji se odnose na Sadržaj ili Usluge treba uputiti direktno relevantnim Davaocima sadržaja i usluga.

Imajute u vidu činjenicu da LGE ne odgovara za bilo kakav Sadržaj ili Usluge koje pruža Davalac usluga ili bilo kakve promene, uklanjanje ili obustavu pružanja dotičnog Sadržaja ili Usluga i ne garantuje dostupnost ili mogućnost pristupa takvom Sadržaju ili Uslugama.
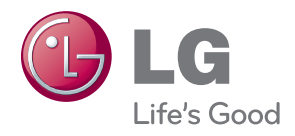